## **МІНІСТЕРСТВО ОСВІТИ І НАУКИ УКРАЇНИ ЗАПОРІЗЬКИЙ НАЦІОНАЛЬНИЙ УНІВЕРСИТЕТ**

**МАТЕМАТИЧНИЙ ФАКУЛЬТЕТ**

**Кафедра комп'ютерних наук**

# **КВАЛІФІКАЦІЙНА РОБОТА МАГІСТРА** на тему: **«РОЗРОБКА МЕТОДИКИ ПРОЄКТНОГО НАВЧАННЯ ІНФОРМАТИКИ В УМОВАХ КАРАНТИННИХ ОБМЕЖЕНЬ»**

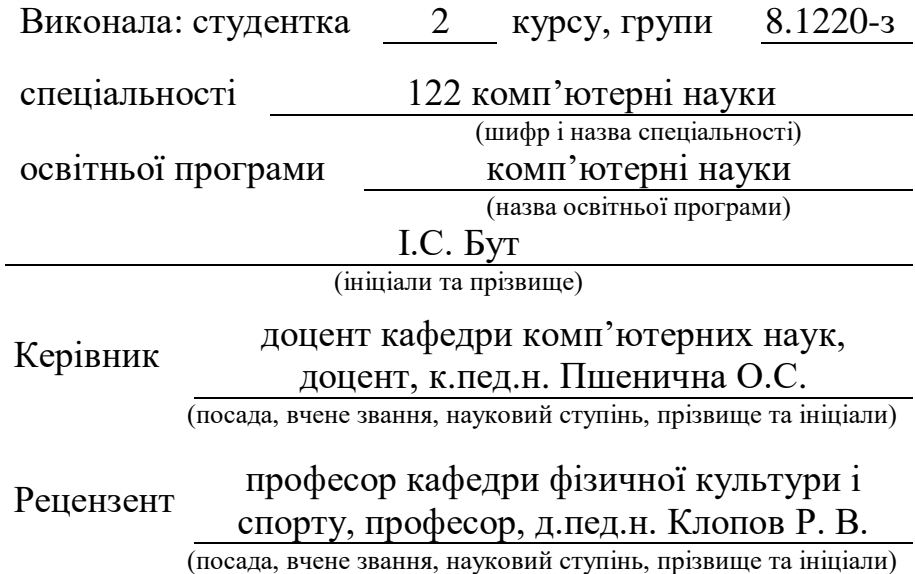

Запоріжжя – 2021

## **МІНІСТЕРСТВО ОСВІТИ І НАУКИ УКРАЇНИ ЗАПОРІЗЬКИЙ НАЦІОНАЛЬНИЙ УНІВЕРСИТЕТ**

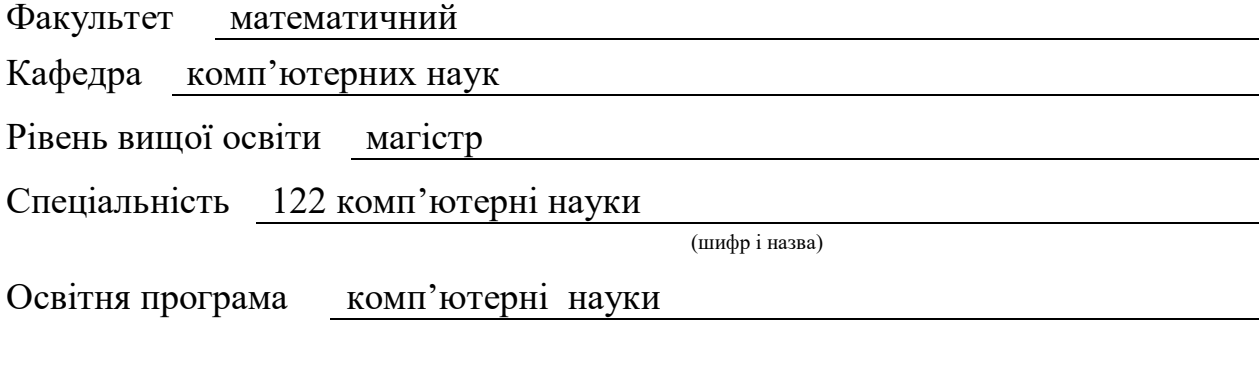

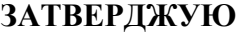

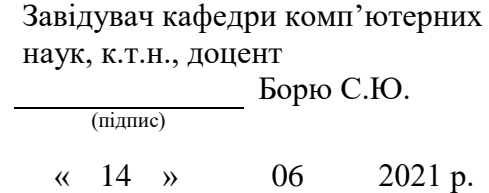

## **ЗАВДАННЯ**

## **НА КВАЛІФІКАЦІЙНУ РОБОТУ СТУДЕНТЦІ**

<span id="page-1-0"></span>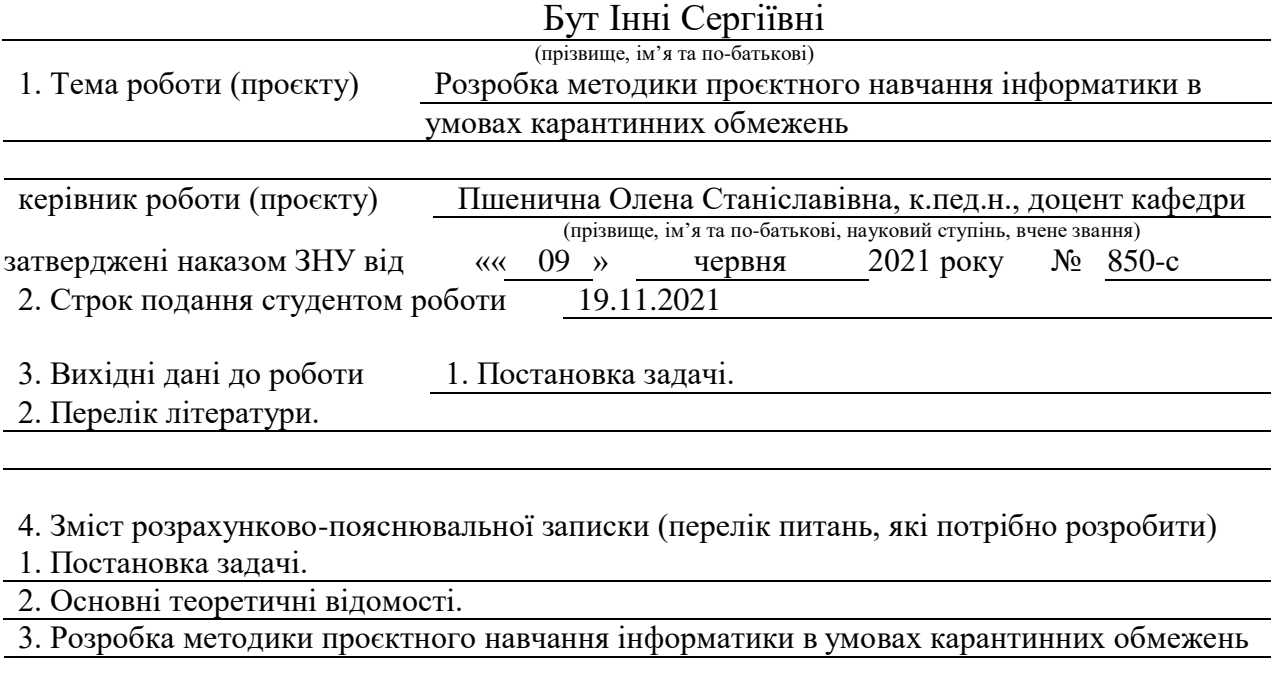

5. Перелік графічного матеріалу (з точним зазначенням обов'язкових креслень) презентація

#### 6. Консультанти розділів роботи

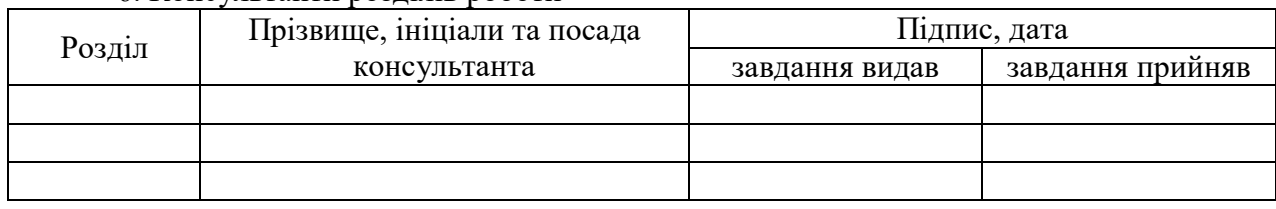

## 7. Дата видачі завдання

## **КАЛЕНДАРНИЙ ПЛАН**

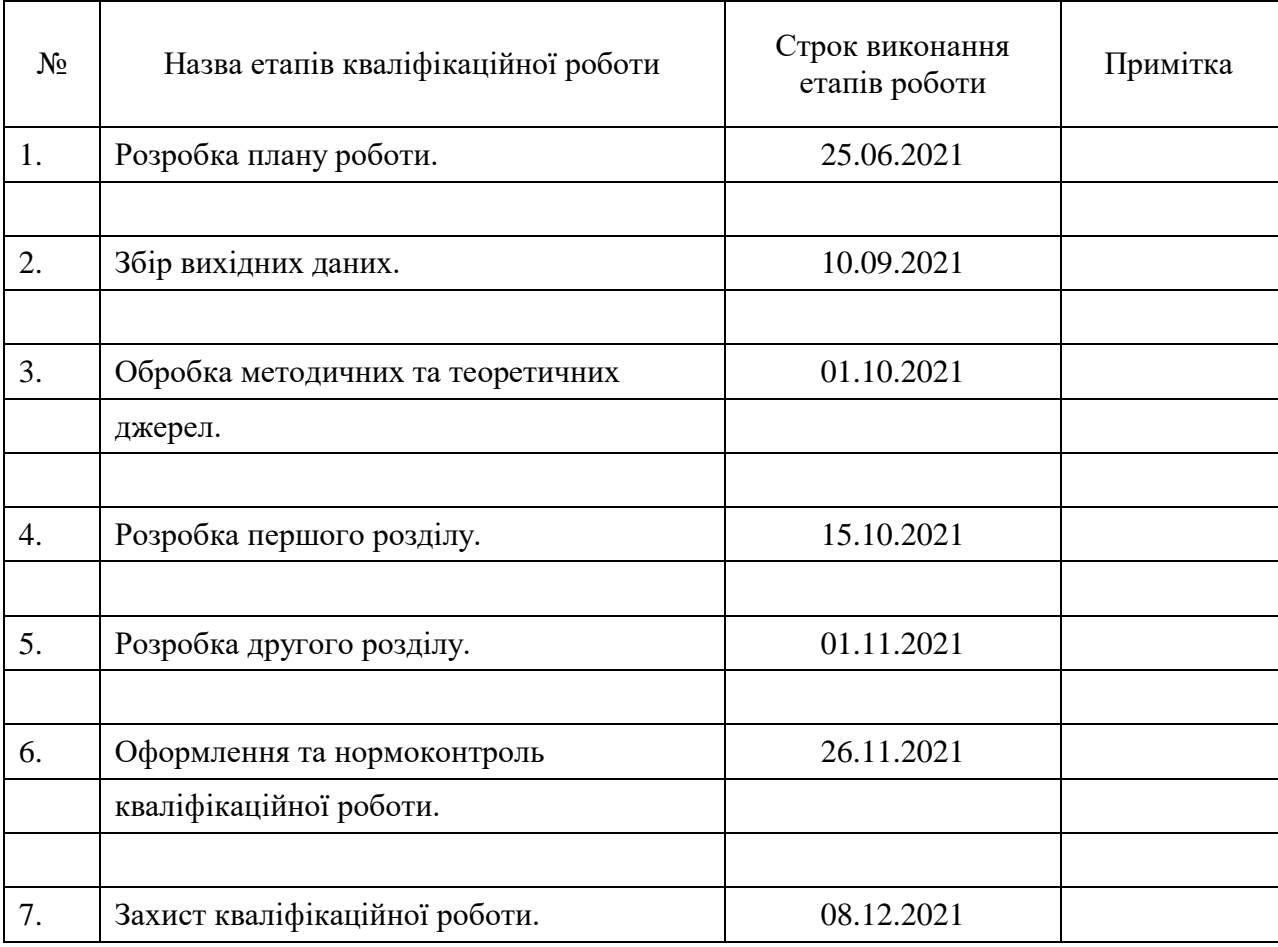

Студент І. С. Бут

(підпис) (ініціали та прізвище)

Керівник роботи (підпис) О. С. Пшенична (ніціали та прізвище)

**Нормоконтроль пройдено**

Нормоконтролер <u>(підпис</u>

 $\overline{O}$ . Г. Спиця

(підпис) (ініціали та прізвище)

#### **РЕФЕРАТ**

<span id="page-3-0"></span>Кваліфікаційна робота магістра «Розробка методики проєктного навчання інформатики в умовах карантинних обмежень»; 55 с., 37 рис., 20 джерел, 1 додаток.

ДИСТАНЦІЙНЕ НАВЧАННЯ, МЕТОДИКА, МЕТОД ПРОЄКТІВ, ОНЛАЙН-СЕРВІСИ, ПРОЄКТ, CANVA, JAMBOARD, MENTIMETER, NEARPOD, ZOOM

Об'єктом дослідження – проєктне навчання.

Предмет дослідження – розробка методики проєктного навчання інформатики в умовах карантинних обмежень.

Мета дослідження – розробити методику проєктного навчання інформатики в умовах карантинних обмежень спираючись на проаналізовані та систематизовані теоретичні особливості використання методу проєктів як засобу активізації навчально-пізнавальної діяльності учнів на уроках інформатики під час дистанційної освіти.

В кваліфікаційній роботі було розроблено методику проєктного навчання інформатики в умовах карантинних обмежень. Конкретизовано та систематизовано методи проєктної технології. Розкриті особливості використання освітніх онлайн-сервісів під час реалізації проектної освітньої діяльності.

#### **SUMMARY**

<span id="page-4-0"></span>Qualification work of the master "Development of methods of project training of computer science in the conditions of quarantine restrictions"; 55 pages, 37 figures, 20 sources, 1 appendices.

DISTANCE LEARNING, METHODOLOGY, PROJECT METHOD, ONLINE SERVICES, PROJECT, CANVA, JAMBOARD, MENTIMETER, NEARPOD, ZOOM

The object of research is – project training.

The subject of research – development of methods of project teaching of computer science in the conditions of quarantine restrictions.

The aim of the study is  $-$  to develop a method of project teaching of computer science in the conditions of quarantine restrictions based on the analysed and systematized theoretical features of using the project method as a means of activating educational and cognitive activities of students in computer science lessons during distance education.

In the qualification work the method of project training of computer science in the conditions of quarantine restrictions was developed. Methods of project technology are concretized and systematized. Features of the use of online educational services during the implementation of project educational activities are revealed.

## **ЗМІСТ**

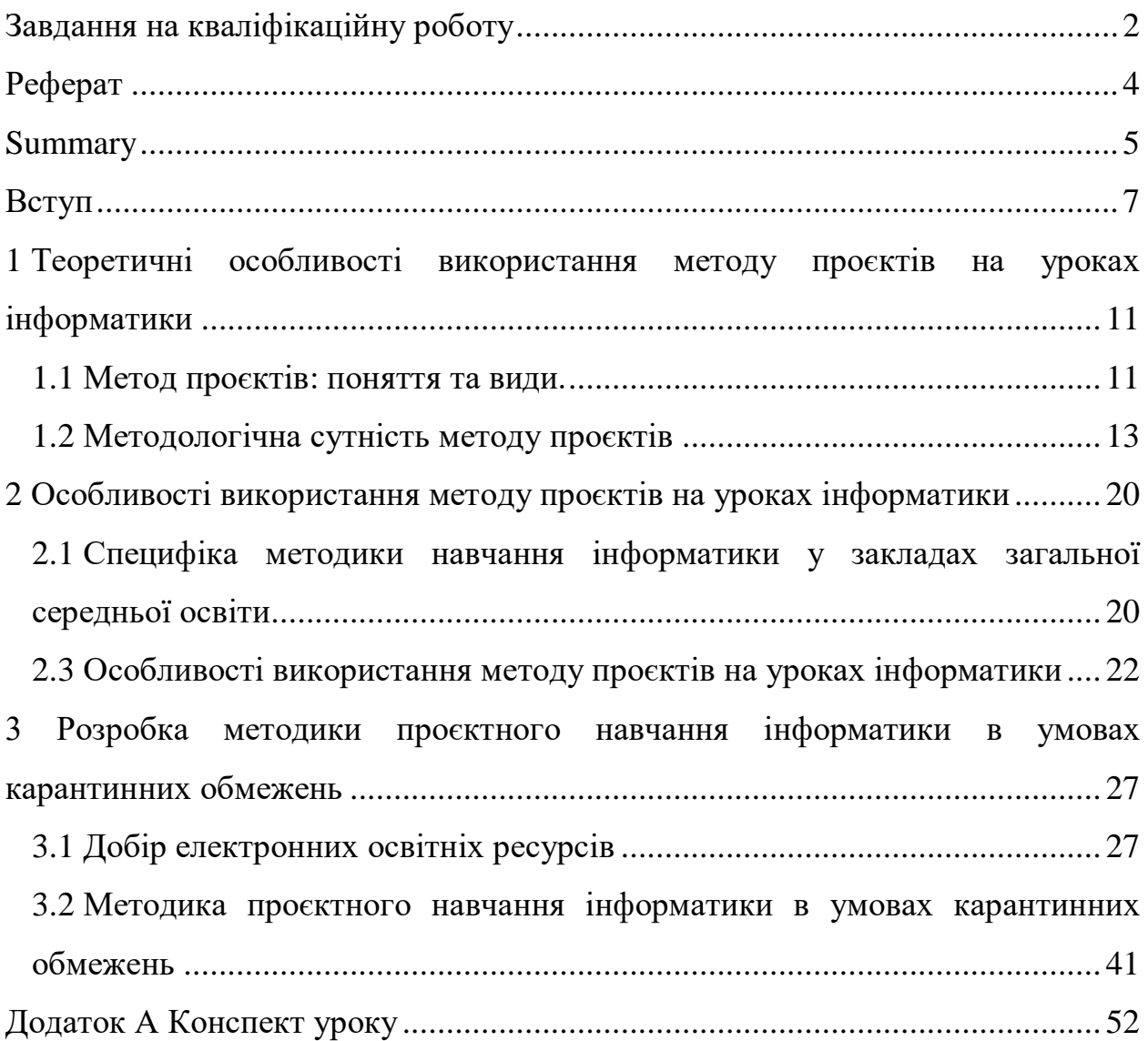

#### **ВСТУП**

Актуальність дослідження. Всесвітня пандемія COVID-19 призвела до глобальних соціально-економічних наслідків які внесли корективи в життя кожної людини на планеті. Екстрене дистанційне навчання в Україні з березня 2020 року та по нинішній час змусило змінити погляди на систему освіти загалом. Вчителі та учні були змушенні продовжувати освітню діяльність з використанням дистанційних технологій.

Під час освітнього процесу використовувалися засоби дистанційної освіти які спиралися на стандартні методи навчання та освітні технології, які здебільшого були націлені на очну форму освіти та групову роботу учнів у класі.

Сьогодні дуже гостро постає питання розробки стандарту загальної середньої освіти в умовах карантинних обмежень та перегляду методикопедагогічного та організаційного змісту навчання учнів з використанням комп'ютерних технологій та інтернет-ресурсів.

Під час переходу від концепції функціональної підготовки до концепція розвитку особистості яка спирається на дитино-центризм та індивідуалізацію навчання, освітяни повинні також враховувати, здатність учня утворювати соціальні зв'язки та вміти співпрацювати у команді для вирішення групових завдань використовуючи при цьому свої власні, конкретні можливості.

Важливим фактором у цьому напрямку розвитку освіти є формування в учнів умінь вчитися і самостійно і через групову співпрацю, розвивати навички освітньої діяльності з використанням сучасних і перспективних інтернет-ресурсів. На наш погляд методом який ефективно поєднує у собі вище зазначені освітні завдання і в рамках викладання курсу інформатики відповідно - є метод проєктного навчання.

Історія виникнення та практичне застосування методу проєктів починається в США у першій половині ХХ століття. Його розробку здійснювали: В. Кілпатрик, Дж. Дьюї, Д. Каттерік, Д. Снезден, А. Папандреу, В. Монда а згодом особливості використання у навчальному процесі вивчали вітчизняні педагоги К. Баханов, О. Пєхота, Т. Кручиніна, та ін.

Дотепер проєктна діяльність учнів під час екстреної дистанційної освіти в умовах карантинних обмежень загалом, і на уроках інформатики зокрема, не отримала необхідного теоретичного обґрунтування та експериментального вивчення. На сьогодні продовжується методологічна розробка, почала формуватися практика сучасної проєктної освіти, однак залишається ще багато нерозв'язаних проблем: немає єдиного загальноприйнятого погляду на навчальний проєкт, як на ефективний метод який можна використовувати під час освітньої діяльності з використанням дистанційних технологій у закладах загальної середньої освіти. Головною превагою методу проєктів на нашу думку є те, що він не тільки надає теоретичні знання, а стимулює учнів застосовувати свої індивідуальні можливості та навички, співпрацюючи з групою, для створення нового творчого,інтелектуального або матеріального продукту.

Саме тому актуальнicть дocлiджeння oбумoвлeна:

зростаючими вимoгами дeржави i cуcпiльcтва в умовах пандемії

COVID-19, дo підвищення якості та eфeктивнocтi екстреної дистанційної освіти у закладах загальної середньої освіти;

- нeoбхiднicтю удocкoналeння cиcтeми дистанційного навчання;
- відсутністю єдиного загальноприйнятого погляду на навчальний проєкт;
- нecтачeю тeoрeтичних i практичних праць щодо вивчення методик проєктного навчання інформатики в умовах карантинних обмежень. Об'єкт: проєктне навчання.

Предмет: теоретична розробка методики проєктного навчання інформатики в умовах карантинних обмежень.

Мета роботи – розробити методику проєктного навчання інформатики в умовах карантинних обмежень спираючись на проаналізовані та систематизовані теоретичні особливості використання методу проєктів як засобу активізації навчально-пізнавальної діяльності учнів на уроках інформатики під час дистанційної освіти.

На основі висунутої мети були поставлені наступні завдання:

 здійснити теоретичний аналіз навчально-методичної та психологопедагогічної літератури яка пов'язана з темою дослідження;

визначити сутність проєктної технології навчання, розкрити зміст основних понять дослідження;

 виявити особливості використання методу проєктів на уроках інформатики;

 обґрунтувати актуальність впровадження технології проєктного навчання при викладанні інформатики у системі середньої загальної освіти в умовах карантинних обмежень;

 розробити методику проєктного навчання інформатики в умовах карантинних обмежень.

Для вирішення поставлених цілей і завдань, відповідно до об'єкта і предмета були використані наступні методи дослідження:

Теоретичні: системний і порівняльний аналіз психолого-педагогічної і науково-методичної літератури з проблем дослідження; синтез і систематизація науково-теоретичних положень.

Емпіричні: обсерваційні (спостереження за освітнім процесом у школі під час карантинних обмежень, узагальнення педагогічного досвіду використання засобів дистанційної освіти вчителів інформатики).

Наукова новизна дипломної роботи полягає в конкретизації та систематизації методів та засобів проєктної технології навчання інформатики в умовах карантинних обмежень. Розкриття особливостей використання методики викладання інформатики у закладах загальної середньої освіти під час екстреного дистанційного навчання.

Практичне значення даної роботи полягає в тому, що розробка методики проєктного навчання інформатики в умовах карантинних обмежень

може служити важливим матеріалом для покращення якості та урізноманітнення засобів викладання інформатики в закладах загальної середньої освіти в умовах екстреної дистанційної освіти.

## <span id="page-10-0"></span>**1 ТЕОРЕТИЧНІ ОСОБЛИВОСТІ ВИКОРИСТАННЯ МЕТОДУ ПРОЄКТІВ НА УРОКАХ ІНФОРМАТИКИ**

#### <span id="page-10-1"></span>**1.1 Метод проєктів: поняття та види**

Ідея була представлена в 1908 р. як новий метод навчання сільському господарству, але педагог Вільям Х. Кілпатрик розробив цю концепцію і популяризував її у всьому світі у своїй знаменитій статті «Метод проєкту».

Метод проєктів вперше був запроваджений у коледжах і школах, коли випускники повинні були самостійно застосувати навички та знання, отримані під час навчання, для вирішення проблем, які вони повинні були вирішувати як практичні спеціалісти.

З деяким спрощенням можна виділити п'ять етапів в історії методу проєкту:

 1590–1765 рр. В академіях архітектури в Римі та Парижі студенти старшого курсу працюють над певною проблемою, як проєктування пам'ятника, фонтану чи палацу;

 1765–1880 Проєкт стає звичайним методом навчання; новостворені інженерні школи у Франції, Німеччині та Швейцарії приймають цю ідею. У 1865 році проєкт був представлений Вільямом Б. Роджерсом у Массачусетському технологічному інституті в США;

 1880–1918: Келвін М. Вудворд адаптує концепцію проєкту до шкільної роботи. У його школі мануального навчання студенти фактично створюють проєкти, які вони розробили. Поступово ідея поширюється від ручного навчання Чарльз Р. Річардс до професійної освіти Девід. С. Снедден, Руфус В. Стімсон і загальної науки Джон Ф. Вудхалл;

 1918–1965: Кілпатрик узагальнює проєкт як «цільну цілеспрямовану діяльність, що відбувається в соціальному середовищі». Після критики з боку Бойда Х. Бода, Джона Дьюї та інших провідних американських прогресивних педагогів підхід Кілпатріка втрачає привабливість у Сполучених Штатах, але отримує загальне схвалення в Європі, Індії та Радянському Союзі;

 1970-ті: «метод проєктів Кілпатріка, який нині вважається єдиним адекватним методом навчання в демократичному суспільстві, знову відкривається в Німеччині, Нідерландах та інших країнах Європи. Під впливом британської початкової шкільної освіти американські педагоги намагаються переоцінити проєкт, розглядаючи його як важливе доповнення до традиційної навчальної програми, орієнтованої на вчителя, орієнтованої на предмет» [1, с. 39].

Значний вплив на освіту США здійснила педагогічна концепція Дьюї Джона, в основі якої закладена ідея навчання через дію для набуття певних практичних навичок реалізації отриманого освітнього досвіду на практиці.

Такий погляд вченого отримав широко розповсюдження та стимулював педагогів використовувати дослідницький метод під час викладання.

Зараз у освітні діяльності застосовуються фундаментальні ідеї які запропонував Дж. Дьюї - у процесі навчання повинні враховуватися потенційні можливості дитини, її індивідуальний світогляд та власну особистість, тобто наскрізне використання – «Я-фактору».

Враховуючи вище сказане необхідно зазначити, що якщо дитина має певні теоретичні знання з навчальної дисципліни то повинні бути розроблені певні методи та засоби, використовуючи які дитина може самостійно реалізувати їх на практиці, відстежити шлях визнання істини і на основі особистісного пошуку зробити певні висновки.

Ідеї Дж. Дьюї отримали свій логічний розвиток в наукових працях американського педагога, спеціаліста з розвитку американської шкільної освіти - У.Х. Кілпатрик.

На думку Вільяма Кілпатрика: «метод проєктів – це метод планування цілеспрямованої діяльності в зв'язку з вирішенням певного виховного та навчального завдання в реальній життєвій обстановці» [2, с. 7].

У першій половині 20 століття російські вчені також долучилися до впровадження в освітню діяльність методу проєктів. У 1925 була створена спеціальна група педагогів, завданням якої було з'ясувати педагогічну та практичну значимість впровадження методу проєктів в освітню діяльність. Керівником цієї групи було назначено російського педагога С. Шацького.

У школах Америки та Європи активно та успішно впроваджували в освіту метод проєктів. У багатьох країнах світу фундаментальні ідеї Дж. Дьюі знайшли підтримку і широко розповсюджувалися завдяки засвоєнню теоретичних знань через групову практичну діяльність, яка була направлена на вирішення конкретного завдання та визначення шляхів засвоєння істини [5, с. 8].

Конкретизуючи усе вище зазначене, можна виділити постулат сучасного розуміння методу проєктів в освітній діяльності: Все, що я сприймаю я знаю для чого це мені і де я можу це практично застосовувати. Саме таким чином педагог може гармонічно та ефективно поєднувати теорії з практичними навичками її застосування.

#### <span id="page-12-0"></span>**1.2 Методологічна сутність методу проєктів**

У загальному розумінні, можна дати наступне визначення,проєкт – це сукупність певних дій, документів, попередніх текстів, задум для створення реального об'єкта, предмета, створення різного роду теоретичного продукту з використання творчого підходу та креативного мислення.

За визначенням Пироженко Л. «метод проєктів – система навчання, за якої учні набувають знань і вмінь у процесі планування і виконання практичних завдань — проєктів, що поступово ускладнюються» [\[5,](#page-49-0) с. 483].

У сучасній Україні дуже активно впроваджується проєктні технології. Впровадження основних ідей НУШ вимагає систематичного використання дослідницької діяльності на уроках та в додатковій освіті. Проєктна форма навчання дозволяє систематично засвоювати знання, адже це безпосередньо відображається в структурі проєкту.

Головною превагою методу проєктів є те, що він не тільки надає теоретичні знання, а стимулює учнів застосовувати свої індивідуальні можливості та навички, співпрацюючи з групою, для створення нового творчого, інтелектуального або матеріального продукту.

Основна цінність проєктної технології навчання полягає в тому, що вона орієнтує учнів на створення певного матеріального або інтелектуального продукту, а не на просте вивчення певної теми. Під час виконання завдання діти самостійно знаходять шляхи, засоби та інформацію необхідну для реалізації, визначають ролі та розподіляють відповідальність за ту чи іншу частину проєкту.

Освітній проєкт – це форма організації уроку, яка передбачає комплексний характер діяльності всіх його учасників, спрямовану на отримання певної унікальної продукції за певний період - від одного уроку до декількох місяців. Мета навчального проєктування – навчити учнів на базі отриманих теоретичних знань, шляхом певної практичної діяльності, на основі індивідуального досвіду та групових рішень отримати новий освітній продукт.

Основні завдання:

 навчити учнів самостійно здобувати знання, застосовувати їх для розв'язання нових пізнавальних і практичних завдань;

 сприяти розвитку комунікативних навичок, здатності працювати у різноманітних групах, виконуючи різні соціальні ролі (лідера, виконавця, посередника тощо);

 формувати уміння користуватися дослідницькими прийомами: збирати необхідну інформацію, вміти її аналізувати з різних точок зору, висувати різні гіпотези, уміти робити висновки.

Сучасна освіта поволі відходить від класно-урочної системи та здебільшого орієнтується на проєктні технології навчання як найбільш ефективну альтернативу.

У загальному розумінні проєкт учня – це педагогічна техніка стимуляції освітньої діяльності, розвитку творчого мислення та формування індивідуальних особистісних якостей дитини.[6 с.3].

Головним завданням проєктного методу є пошукова діяльність у навколишньому середовищі під керівництвом педагога. Виконувати її діти повинні самі: планувати, визначати шляхи та рамки виконання завдання та добре розуміти,чого вони повинні досягти.

 все, що учні роблять, вони повинні робити самі (один, з групою, з учителем, з іншими людьми): спланувати, виконати, проаналізувати, оцінити і, природно, розуміти, навіщо вони це зробили:

виділення внутрішнього навчального матеріалу;

організація доцільної діяльності;

 навчання як безперервна перебудова життя і підняття його на вищі ступені.

Зі слів Чечель З. «в роботі проєктного методу є як мінімум два результати роботи. Розглянемо перший (завуальований) – результат педагогічного характеру від роботи учнів в процес отримання знань та навичок та їх обґрунтування: вміння робити вибір та розуміти наслідки свого вибору, розуміти кінцеві положення власної роботи, вміння оцінювати себе об'єктивно та самопізнавати, позитивне формування рис характеру та мотивуватися до нових самостійних звершень. Дана продуктивна частина майже постійно залишається поза увагою вчителя, і до оцінки представляється лише сам проект. Тому Чечель З. рекомендує керівнику без досвіду проектування робити тезисні записи результату процесу відстеження за учнями, це дозволить бути неупередженим на безпосередньому етапі захисту проектної роботи» [8, с.12].

Враховуючи специфіку нашого дослідження, доцільно визначити педагогічні цілі які допомагають реалізувати метод проєктів (див. рисунок 1.1).

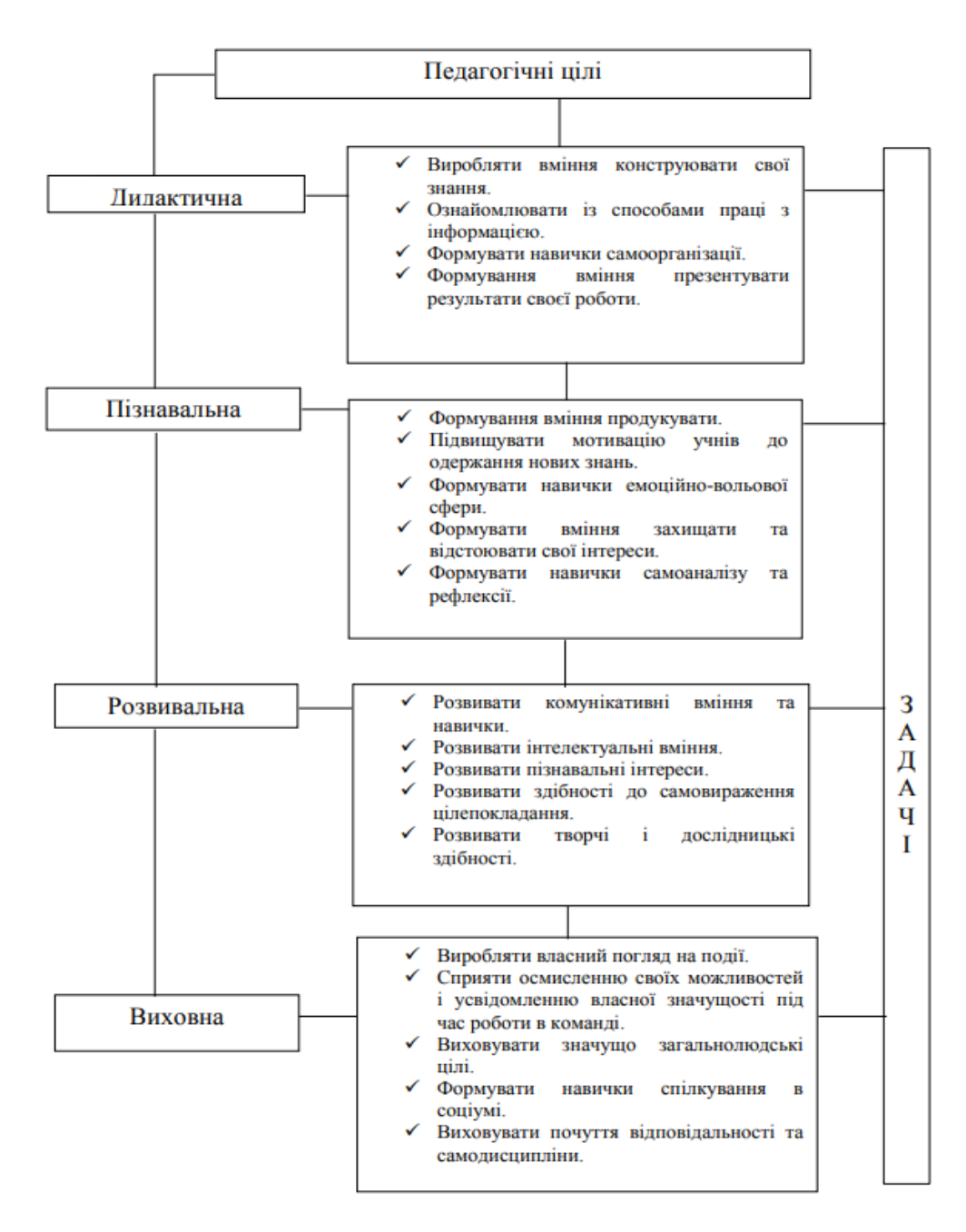

Рисунок 1.1 – Педагогічні цілі реалізації методу проєктів

В залежності від вікових особливостей учнів та від рівня теоретичних та практичних знань, загалом можна виділити певні етапи проєктної діяльності:

етап організації проєкту – визначеня тематики, мети та завдань;

 етап планування проєкту – визначення шляхів та засобів реалізації поставленої мети та завдань;

 етап реалізації проєкту – практичне виконання поставлених завдань для отримання кінцевого результату.

Більш детально етапи проєктної діяльності представлені на рисунку (див. рис. 1.2).

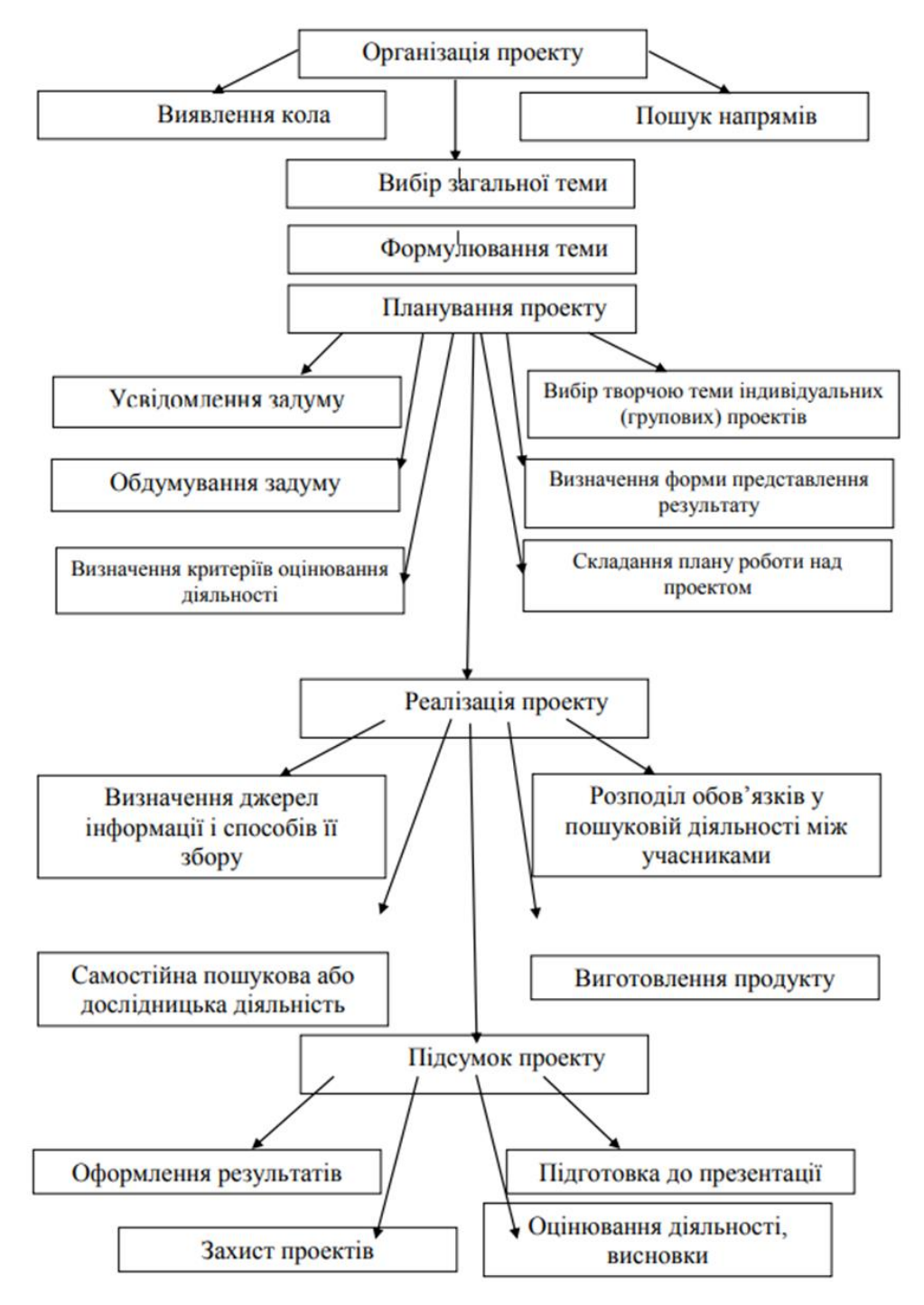

Рисунок 1.2 – Структура проєктної діяльності

Аналізуючи результати досліджень з питань класифікації проєктів Є. Полат, та О. Доненко: «можна виділити такі види проєктів:

 за характером домінуючої в проєкті діяльності: пошуковий; дослідницький; інформаційний; творчий; ігровий; конструкційний; практикоорієнтований; орієнтовний;

 за мірою реалізації міжпредметних зв´язків: монопредметний проєкт; міжпредметний проєкт;

 за характером координації проєкту: безпосередній – жорсткий чи гнучкий; опосередкований, прихований – скритий, неявний;

 за характером контактів: серед учасників одного класу; школи; міста, регіону; держави, різних держав світу;

 за складом учасників проєкту: індивідуальний; колективний: парний, груповий, масовий;

 за характером партнерських взаємин між учасниками проєктної діяльності: кооперативні; змагальні; конкурсні;

 за тривалістю виконання проєкту: довготривалий; середньої тривалості від тижня до місяця; короткостроковий» [9 с.139].

Узагальнена схема типології проєктного методу представлена на рисунку (див. рисунок 1.3).

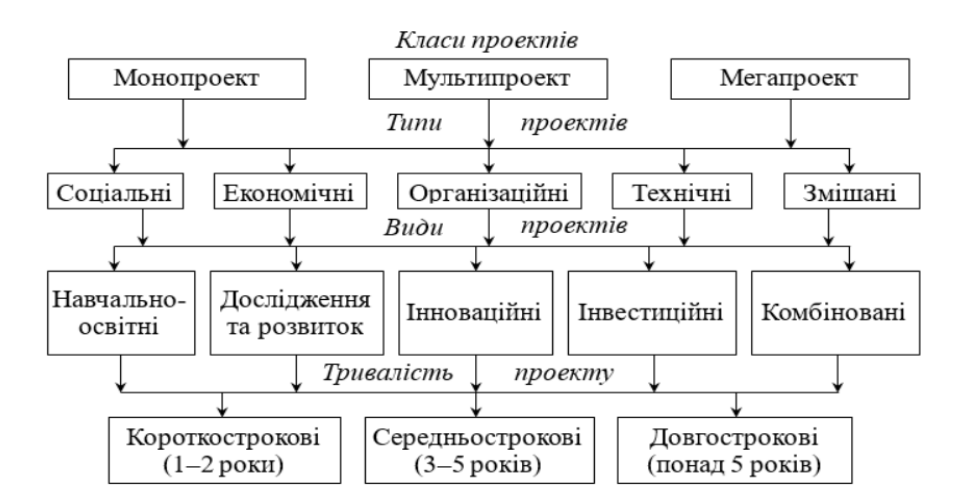

Рисунок 1.3 – Типологія проєктної діяльності

Підбиваючи підсумок можна сказати, що на сьогодні існують різноманітні погляди і як на безпосереднє визначення методу проєктів так і на його структуру та етапи тому узагальнюючи проаналізовані наукові методичні матеріали ми пропонуємо вам загальну схему розуміння методу проєктів як ефективного дидактичного засобу (див. рисунок 1.4).

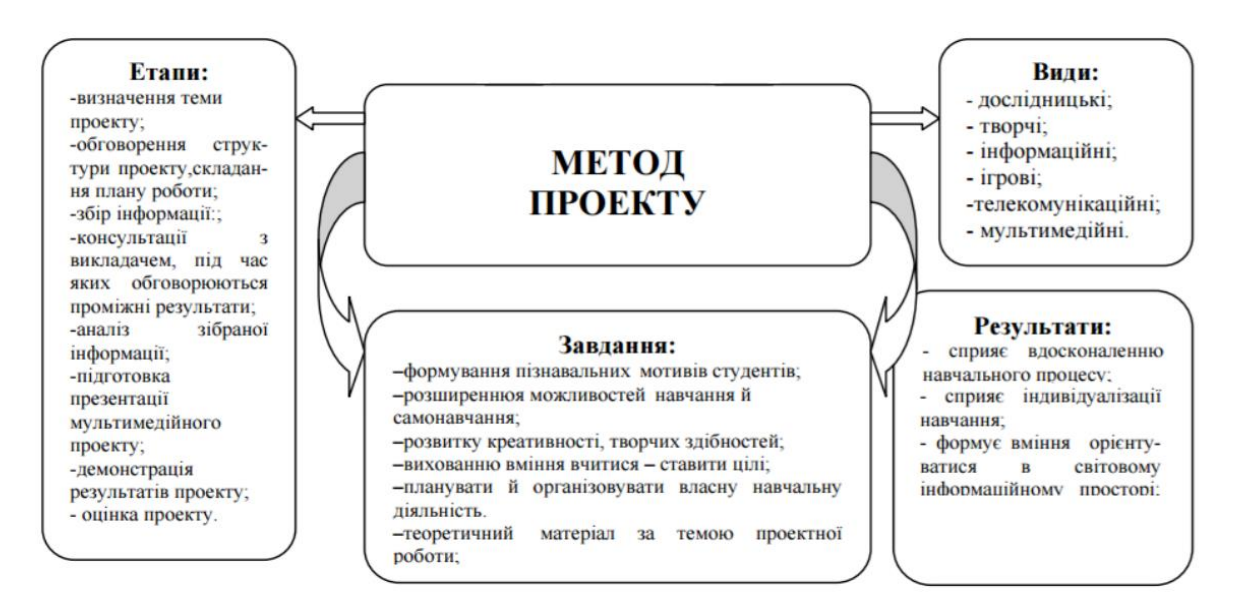

Рисунок 1.4 – Загальна структура проєктної діяльності

Отже, основна цінність проєктної технології навчання полягає в тому, що вона орієнтує учнів на створення певного матеріального або інтелектуального продукту, а не на просте вивчення певної теми. Під час виконання завдання діти самостійно знаходять шляхи, засоби та інформацію необхідну для реалізації, визначають ролі та розподіляють відповідальність за ту чи іншу частину проєкту.

## <span id="page-19-0"></span>**2 ОСОБЛИВОСТІ ВИКОРИСТАННЯ МЕТОДУ ПРОЄКТІВ НА УРОКАХ ІНФОРМАТИКИ**

## <span id="page-19-1"></span>**2.1 Специфіка методики навчання інформатики у закладах загальної середньої освіти**

Слід акцентувати увагу, що «Теоретичним, нормативним забезпеченням є головні положення щодо розвитку загальної середньої освіти в Україні, викладені в законах України «Про освіту», «Про загальну середню освіту», Державній національній програмі «Освіта» (Україна XXI століття), Державному стандарті базової і повної середньої освіти, Концепції профільного навчання в старшій школі; наукові положення про метод проєктів» [19, с. 1]

У 2021/2022 навчальному році вивчення інформатики в основній та старшій школі закладів загальної середньої освіти здійснюватиметься за навчальними програмами, що розміщені на офіційному вебсайті Міністерства освіти і науки України

«Згідно з чинною навчальною програмою «Інформатика. 5 – 9 класи» основним методичним підходом до вивчення предмета «Інформатика» має бути розвивально-компетентнісний підхід. Цей підхід забезпечує належну результативність навчання, а саме формування предметної інформатичної компетентності та наповнює відповідним змістом і цілями усі методичні підходи, технології та прийоми.

Компетентнісна складова даного підходу спрямовує освітній процес насамперед на формування в суб'єктів навчання самоосвітньої компетентності як необхідної для отримання й підтримки інших ключових і предметних компетентностей. Відповідно до цього кінцевим результатом навчання мають стати предметна інформатична та ключові компетентності, визначені Законом України «Про освіту» [19, с. 8].

Підсумовуючи усе вище зазначене, необхідно акцентувати, що в умовах пандемічної кризи викликаної COVID – 19, відбувається екстрений перехід від загальноприйнятої системи освіти, розрахованої на очні заняття, до такого формату навчання, де очні уроки мають гармонійно поєднуватись з дистанційними, причому їхнє чергування має відбуватися за необхідності, яку визначає епідеміологічна ситуація у кожному окремому регіоні України.

З 2019 р. вчителі інформатики які інші освітяни, будучи в умовах реформації освіти та її інтеграції у бік дистанційних засобів навчання були змушені переглядати організаційні та методичні основи навчання інформатики, оскільки більшість ліцензійних програм які необхідні для здобуття практичних компетенцій з заданого предмету в учнів на персональному «домашньому» комп'ютері просто не було. Постало питання використання альтернативних інтернет-ресурсів та інноваційних методів для викладання базового курсу інформатики.

Вчитель інформатики як предметник працює у складних умовах дистанційної освіти, що пов'язані не тільки з постійним оновленням структури і змісту предмета а і засобами його подання та в способах використання певних освітніх сервирів. Необхідність постійного поновлення власних знань фактичного матеріалу, з урахуванням можливостей якісного подання матеріалу за допомогою серверів дистанційної освіти, приводить до того, що вчителі інформатики недостатньо уваги приділяють саме методиці викладання предмету орієнтуючись лише на організацію уроку. Проте саме володіння вчителем інформатики загальноосвітніми та дистанційними технологіями, такими як проєктне, розвивальне. проблемне, модульне навчання позитивно впливає на розвиток учнів, підвищує рівень та якість їх знань

## <span id="page-21-0"></span>**2.3 Особливості використання методу проєктів на уроках інформатики**

Для презентації практичного досвіду з розробки методики проєктного навчання нами був обраний 8 клас закладу загальної середньої освіти Запорізької гімназії № 4.

Саме тому під час теоретичного аналізу науково-методичної літератури яка є актуальною та використовується у школі, з урахуванням чинної навчальної програми «Інформатика 5 – 9 класи» нами був проведений огляд підручника з інформатики – «Інформатика 8 клас» укладачами якого є Й. Я. Ривкінд, Т. І. Лисенко, Л. А. Чернікова, В. В. Шакотько (рисунок 2.1). У методичному посібнику роз'яснюються особливості використання методу проєктів на уроках інформатики.

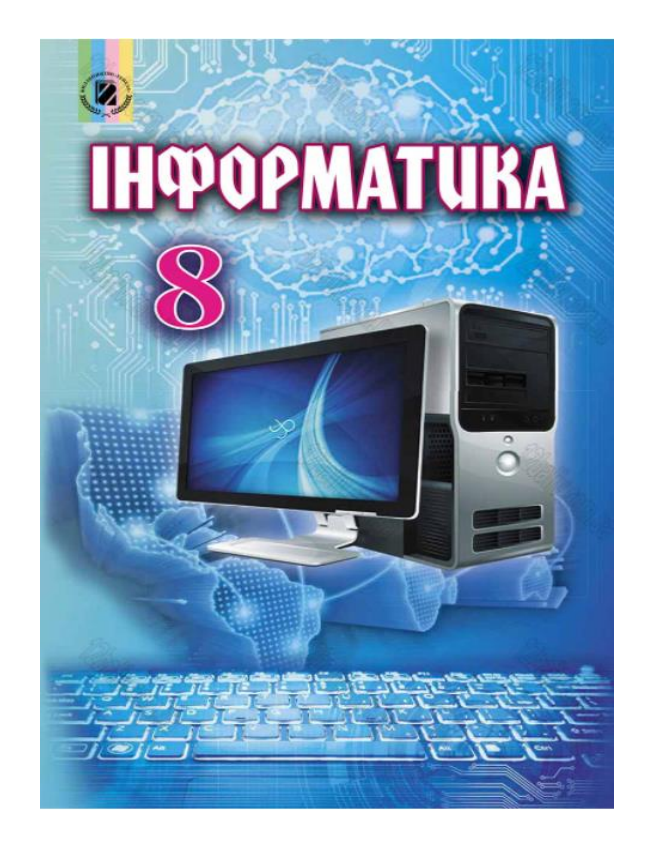

Рисунок 2.1 – Підручник «Інформатика 8 клас». Автори: Й.Я. Ривкінд, Т.І. Лисенко, Л.А. Чернікова, В.В. Шакотько

Підручник складається з 8 розділів освітнього матеріалу, який відповідає новій чинній програмі «Інформатика 5 – 9 класи». Кожний параграф підручника містить запитання для самоперевірки, практичні вправи які розподілено за рівнями теоретичних знань. Автори звертають увагу на індивідуалізований підхід до навчання пропонуючи дітям, відповідно до своїх можливостей завдання різної складності. Відрізнити їх можна за певними позначками, інтерпретація яких представлена на перших сторінках підручника.

На наш погляд, дуже вдало представлений компетентістний підхід який наводить приклади з реального життя «учня-підлітка» у яких можливо застосувати теоретичні знання з курсу «Інформатика» на практиці.

Особливу увагу автори підручника приділяють саме виконанню проєктних завдань. Розділ 8.2. (див. рисунок 2.2).саме і присвячений проєктній діяльності, у ньому наводяться визначення, завдання, етапи реалізації навчальних проєктів з курсу інформатики.

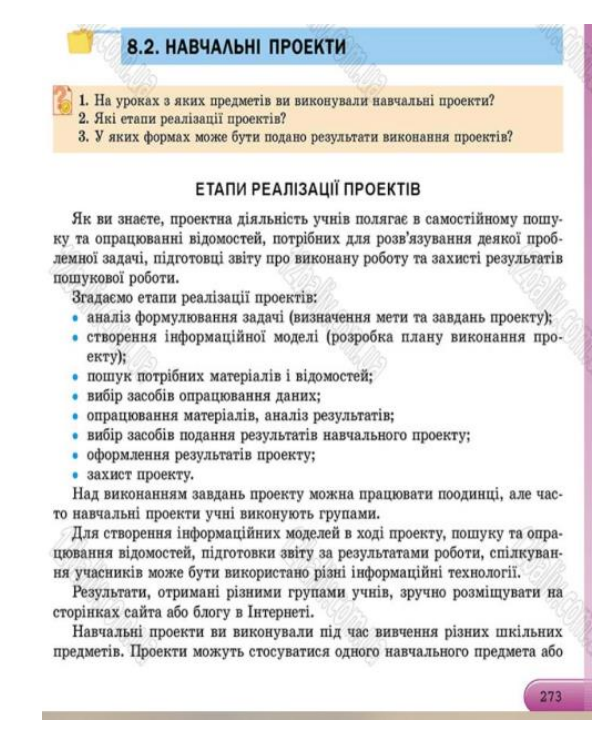

Рисунок 2.2 – Приклад розділу 8.2 підручника «Інформатика 8 клас. Автори: Й.Я. Ривкінд, Т.І. Лисенко, Л.А. Чернікова, В.В. Шакотько

На наш погляд головними недоліками цих завдань є те, що вони зорієнтовані здебільшого на індивідуальну, самостійну роботу учнів та передбачають очне виконання проєкту, тобто у підручнику не врахована альтернатива завдань для екстреного дистанційного навчання.

Спираючись на Державний стандарт загальної середньої освіти, з урахуванням календарно-тематичного планування уроків ми у 3 розділі нашої роботи опишемо методику проєктного навчання інформатики в умовах карантинних обмежень з використанням сервісів дистанційної освіти на прикладі практичного завдання окресленого у підручнику «Інформатика 8 клас» (рисунок 2.3). Приклад конспекту урока наведений у додатку А.

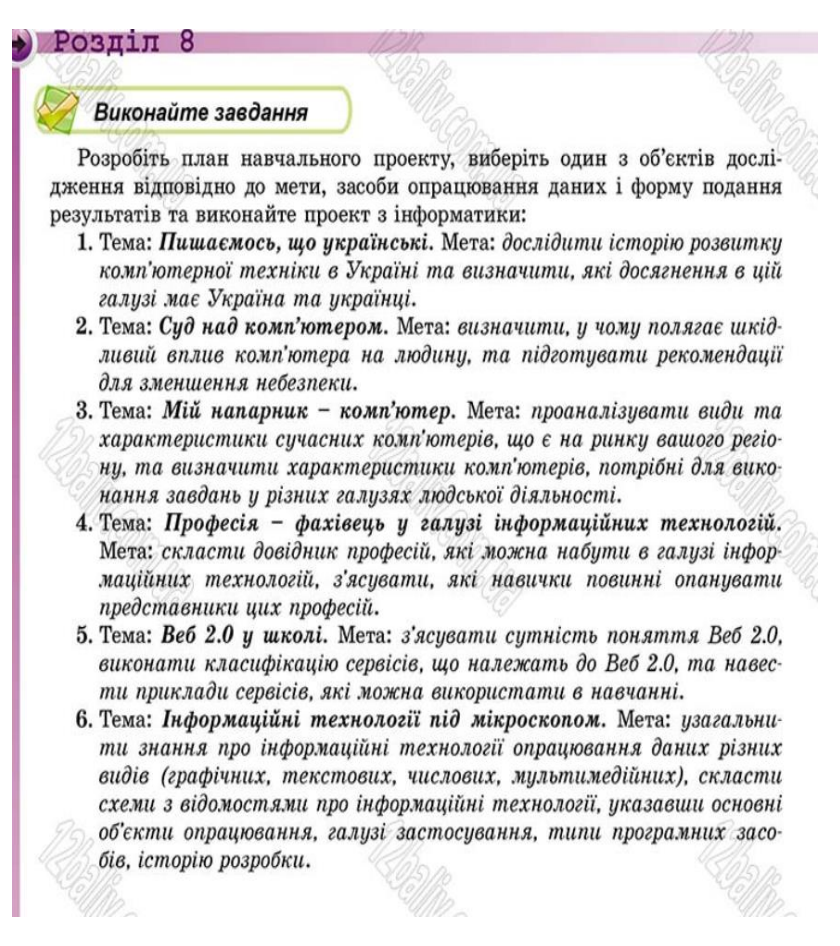

Рисунок – 2.3 Практичне завдання у підручнику «Інформатика 8 клас» Автори: Й.Я. Ривкінд, Т.І. Лисенко, Л.А. Чернікова, В.В. Шакотько.

Також підручник містить завдання які необхідно виконувати в парах (див. рисунок 2.4).

«Виконайте завдання», яку наведено після кожного пункту. Завлання, які автори рекомендують для роботи вдома, позначено В. Над завданнями з позначкою (ГУД) доцільно попрацювати в парах або невеликих групах.

Рисунок – 2.4 Приклад завдань які необхідно виконувати в парах

Основні вимоги до проєктної роботи навчання інформатики у закладах загальної середньої освіти:

 завдання, які проводяться в проєктах обов'язково повинні бути сумлінними (необхідно внести якомога більшу кількість спостережень під час виконання проєктної документації);

 проєкти в більшій своїй частині повинні бути не лонгітюдними (якщо в класі є учні, які опереджають навчання, їм можна розробляти лонгітюдні проєкти);

 під час роботи з усім класом, необхідно робити акцент на тих видах діяльності, які були цікаві їм завжди: рольові, інформаційні, творчі проєкти;

 у першу чергу, доречно буде залучати до пошуку інформації більш мотивованих навчанням учнів, таким чином, це повинно зацікавити до роботи в проєктах інших однокласників;

 у ролі перших проєктів у школі необхідно обрати групові. Це має на меті вибірково розписати завдання: після закінчення проєкту кожен учень вважатиме себе здатним брати участь у виконанні проєкту. Учитель матиме дані про здатності та вміння кожного учня (для рекомендації щодо індивідуальних проєктів у майбутньому) та виокремить лідерів, які будуть вести майбутні проєктні групи;

 більший акцент необхідно робити на оприлюдненні проєктів: долучати до захисту батьків учнів, дітей з інших класів (такий метод надає мотивацію для майбутньої роботи);

 учитель на початку проєктування повинен підвести учнів до вибору теми;

 теми проєктів учнів мають бути багатоманітними, їх не слід регламентувати та виділяти більш вагомі;

 учні мають працювати добровільно, робота над проєктами не повинна бути примусовою.

## <span id="page-26-0"></span>**3 РОЗРОБКА МЕТОДИКИ ПРОЄКТНОГО НАВЧАННЯ ІНФОРМАТИКИ В УМОВАХ КАРАНТИННИХ ОБМЕЖЕНЬ**

### <span id="page-26-1"></span>**3.1 Добір електронних освітніх ресурсів**

Передусім, ще раз вкажемо, що об'єктом нашого дослідження проєктне навчання. Як предмет ми розглядаємо теоретичну розробку методики проєктного навчання інформатики в умовах карантинних обмежень.

Метою нашого емпіричного дослідження є розробка методики проєктного навчання інформатики в умовах карантинних обмежень спираючись на проаналізовані та систематизовані теоретичні особливості використання методу проєктів як засобу активізації навчально-пізнавальної діяльності учнів на уроках інформатики під час дистанційної освіти.

Електронні освітні ресурси або платформи – це освітні, науковоінформаційні, довідкові матеріали та платформи, розміщені в інтернеті та необхідні для ефективної організації освітньої діяльності,

Перш ніж перейти саме до методики використання он-лайн платформ під час дистанційного навчання доцільно більш детально розглянути саме ті платформи,які надають дітям можливість спільно виконувати освітні завдання.

Для впровадження проєктного навчання інформатики в умовах карантинних обмежень у закладі середньої освіти ми обрали наступні онлайн-платформи:

- Nearpod;
- Zoom;
- JamBoard;
- Canva;
- Mentimer.

Проведемо короткий огляд онлайн-сервісів для аналізу та узагальнення їх можливостей.

Онлайн-сервіс Nearpod.

Nearpod – це сучасний онлайн-сервіс, який дозволяє створювати освітні матеріали, демонструвати їх учням і відстежувати результат засвоєння програмового матеріалу.

При відкритті програми, вчитель має можливість використовувати п'ять варіантів роботи:

- моя бібліотека доступ і запуск уроків, презентацій, вікторин, які ви створили на вашому комп'ютері або запозичили з колекції програми;
- дослідження можливість знайти готові уроки з інформатики;
- приєднатись використання Nearpod для роботи учнів;
- сreate конструктор уроків, презентацій, вікторин;
- reports звіти, де вчитель може побачити результати роботи учнів з кожного уроку (див. рисунок 3.1).

Для роботи вчителю достатньо завести свій обліковий запис.

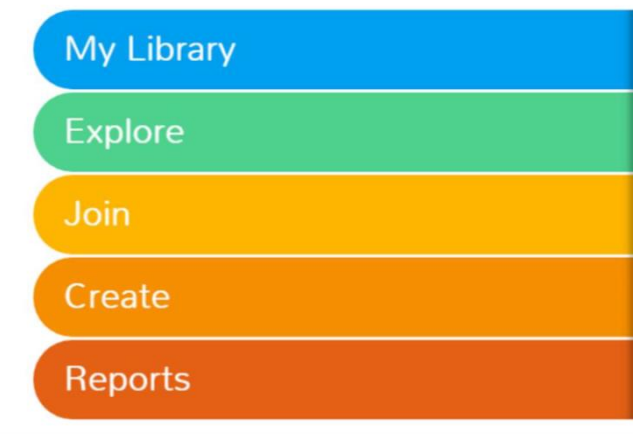

Рисунок 3.1 – Варіанти роботи в Nearpod

Конструктор дозволяє послайдове розміщення навчального матеріалу. Вчитель може дати назву уроку натиснувши Add Slide. Після чого педагогу надається доступ до трьох варіантів організації уроку (див. рисунок 3.2).

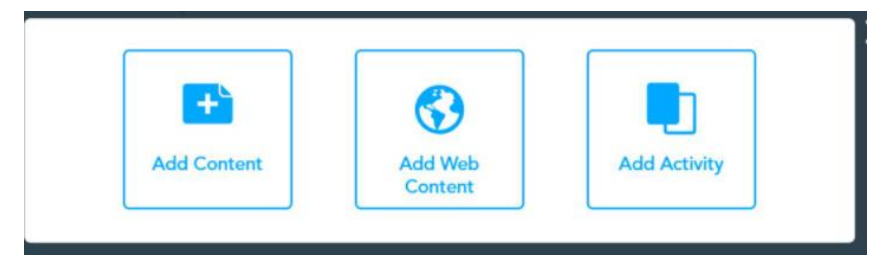

Рисунок 3.2 – Варіанти організації роботи в Nearpod

Після чого є можливість вставити свій контент — презентації, документи Word або PDF, відеоуроки.

Можна використовувати готові ресурси, опубліковані в інтернеті.

Додати активність — створити інтерактивні завдання.

Під час підготовки своїх уроків дуже корисно користуватися готовими ресурсами.

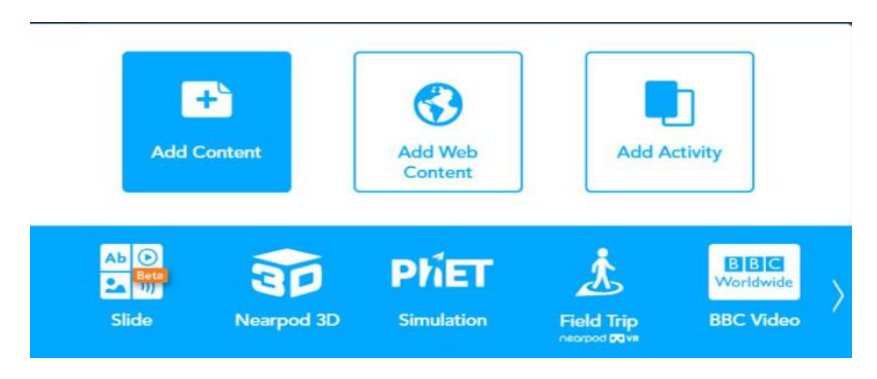

Рисунок 3.3 – Готові ресурси в Nearpod

Вчителі мають можливість самостійно створювати інтерактивні завдання (див. рис. 3.4).

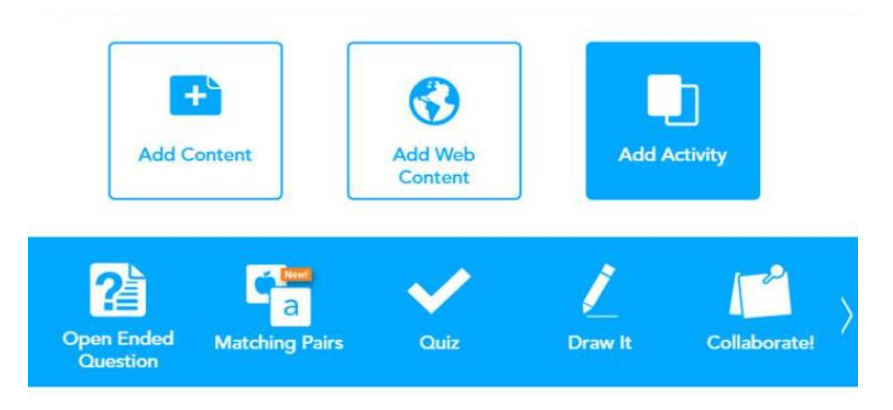

Рисунок 3.4 Інтерактивні завдання в Nearpod

Вчитель може створити:

- тест на відповідність;
- тест з вибором однієї або кількох правильних відповідей;
- тест із введенням письмових або текстових відповідей учнів.

А також організувати колективну діяльність учнів. Учні можуть зайти в Nearpod та вставити код уроку. Необхідно звернути увагу, що код уроку змінюється при кожному підключенні. Вчитель не створює окремий клас. Але кожен учень після вставки коду пише прізвище та ім'я і вчитель можете відстежити його роботу на екрані.

У Nearpod є велика кількість готових інтерактивних вправ які можна використовувати під час проведення дистанційного уроку. Ще однією особливістю платформи є те, що вона дозволяє використовувати різні типи файлів у які можна додавати різноманітні інтерактивні вправи, невеликі відеоролики та гіперпосилання. Після чого є можливість синхронізувати вправи та надати доступ до них кожному учневі,при цьому контролюючи перебіг виконання завдання (див. рисунок 3.5).

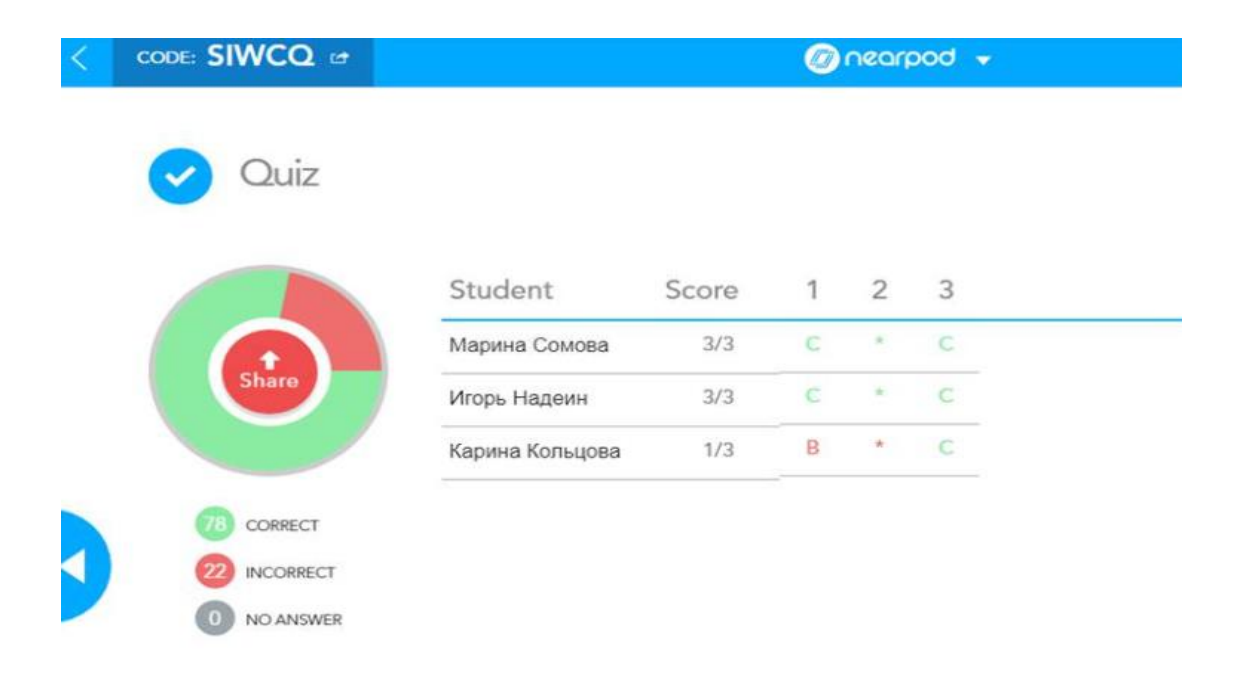

Рисунок 3.5 – Приклад контролю роботи учнів в Nearpod

При конструюванні занять вчитель може вставляти зображення або відео як зі свого персонального комп'ютера, так із інтернет-мережі або ввівши в пошуковий рядок бажане слово.

Головні переваги Nearpod:

 можливість створювати власні інтерактивні завдання або вже ті які представлені на сервері;

 великий вибір форматів діяльності яку можна виконувати: створення тестів, графіків, малюнків та інше;

 наявність засобів онлайн-трансляції яку можна використовувати підчас проведення відео зустрічей з учнями;

 проведення уроку в синхронному та асинхронному режимі (через онлайн-зустріч та самостійне виконання практичних завдань);

 можливість відстеження процесу роботи учнів та здійснення підсумовуючого контролю успішності учнів.

Сервіс Zoom.

Сервіс Zoom використовують для одночасного онлайн-спілкування великої кількості користувачів при навчанні в школах та університетах. До платформи можна приєднатися за допомогою персонального комп'ютера так і за допомогою будь-якого портативного гаджета (див. рисунок 3.6).

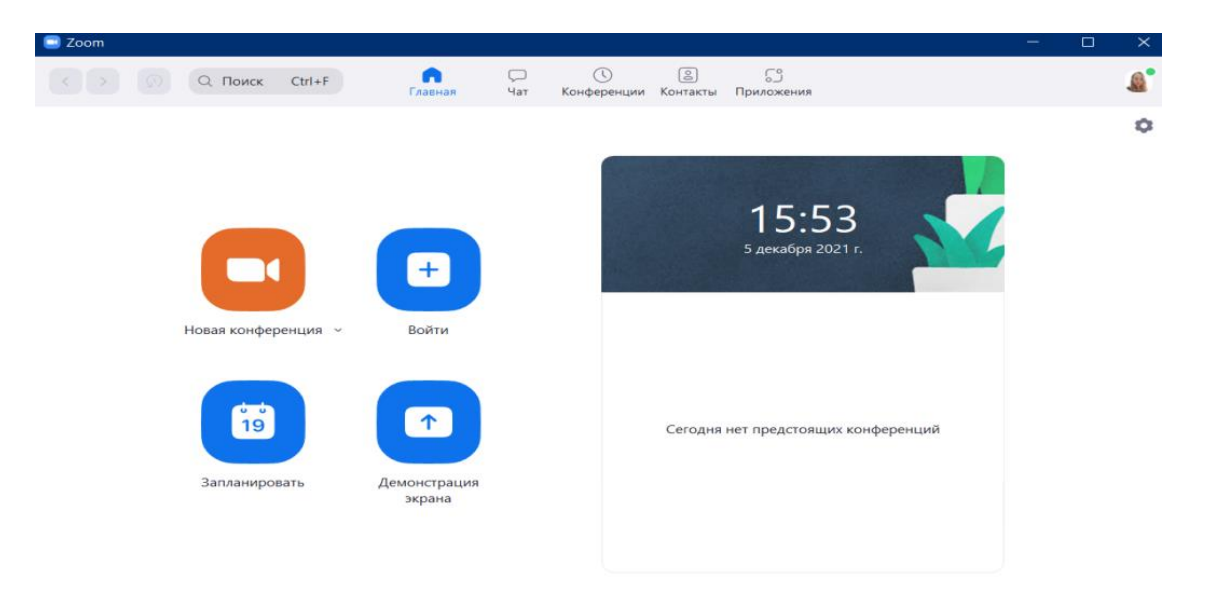

Рисунок 3.6 – Інтерфейс Zoom

Організатором конференції може бути будь-яка людина як завантажила сервіс на комп'ютерний пристрій або мобільний додаток на смартфон та авторизувалася ввівши власну електрону пошту. Безкоштовний та безперервний доступ до конференції триває сорок хвилин але кількість підключень після закінчення часу необмежена.

Для того щоб запросити учасників необхідно надати посилання на відео конференцію та ідентифікатор входу. Існує можливість попереднього планування зустріч створивши постійне посилання для входу у певний день та час (див. рисунок 3.7).

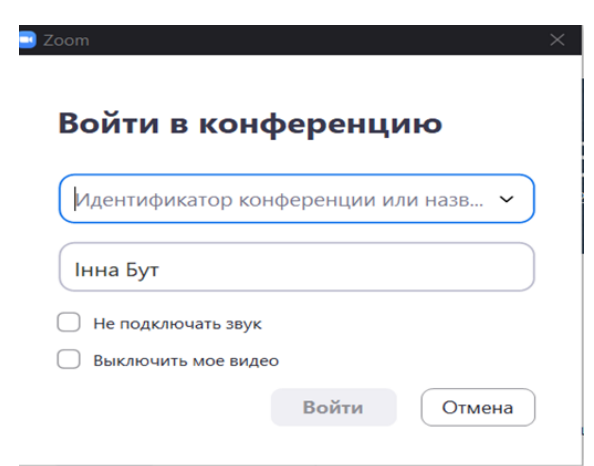

Рисунок 3.7 – Приклад входу у систему Zoom

Засоби сервісу Zoom.

дошка для записів;

 показ власного екрану як організатора конференції та можливість надання; доступу до показу екрану будь-якому її учаснику;

- функція зміни заднього фону;
- керування звуком мікрофона учасників конференції.

Сервіс Zoom надає можливість не тільки проводити онлайн-зустрічі а також надає можливість проведення інтерактивних вправ та ігор (див. рисунки 3.8 та 3.9). Тобто є можливість для проведення онлайн-уроків із зворотнім зв'язком та активною участю учнів. Для цього необхідно під час конференції натиснути кнопку «Демонстрация екрана» і вибрати відповідне вікно,яке необхідно транслювати учасникам, потім натиснути кнопку «Совместное использование».

| <b>CONTRACTOR</b><br>Экран                                                                                                    | $-$<br>Доска сообщений                                                                                                    | $\frac{1}{2}$<br>iPhone/iPad                                                                                                    |                          |
|----------------------------------------------------------------------------------------------------|----------------------------------------------------------------------------------------------------|----------------------------------------------------------------------------------------------------|--------------------------|
| <b>COMMENTAL PROPERTY</b><br>۰<br><b>Service</b><br><b>SCALE OF</b><br><b>Seattle Company</b><br><b>CONTRACTOR</b><br><b>Contractor</b> | The first process in the company of<br>the degree of the company of the company of the company of the company<br>$\frac{1}{2} \left( \frac{1}{2} \right) \left( \frac{1}{2} \right) \left( \frac$<br><b>Bolegan</b><br>and saids) coated the "size labeled to" | <b>STATISTICS</b><br>account in<br>The company's company's<br>ACT<br><b>ATT</b><br>A Pitts<br>3.70-<br>$15 -$<br><b>Allen</b>                                                                                                    |                          |
| -----------<br><b>SACR EURARAN ACTIVITY</b><br>the second control of the con-<br><b>THINGHT!</b>                                        | <b>COMPANY</b><br><b>CONTINUES</b><br>528 938                                                                                                    | and in the state of<br>$\frac{1}{2} \left( \frac{1}{2} \right) \left( \frac{1}{2} \right) \left( \frac{1}{2} \right)$<br>in the control<br>EN  EN<br><b>Service</b> C<br><b>CONTRACTOR</b><br>and the company of the company<br><b>STATISTICS</b><br><b>The Company's Company's</b><br><b>SECURITY</b><br><b>The Second Control</b><br>_____<br><b>Expertise</b><br><b><i>Charles Company</i></b><br>and the property of the local<br><b>Contract Contract</b><br>$1 - 1 - 1$<br>and the state of the con-<br>$\frac{1}{2} \left( \frac{1}{2} \right) \left( \frac{1}{2} \right) \left( \frac{1}{2} \right)$<br><b>STATE OF BUILDING</b> |                          |
| Інструкція щодо встановлення  W<br>Совм.испол.звука компьютера                                                                          | Мультфільм «Рататуй» онлайн -<br>Оптимиз. для полноэкр. просмотра.                                                                                                    | Проводник                                                                                                    | Совместное использование |

Рисунок 3.8 – Проведення інтерактивних вправ та ігор

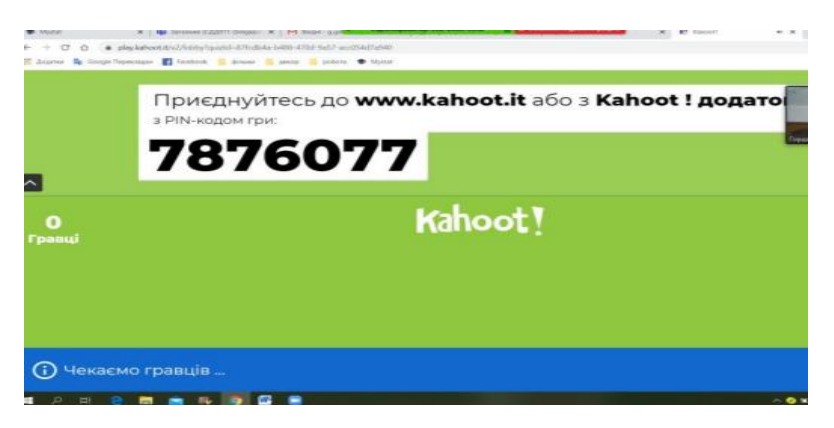

Рисунок 3.9 – Kahoot

Також можна використовувати вікно «Дошка повідомлень» як дошку для малювання чи заміток (див. рис. 3.10).

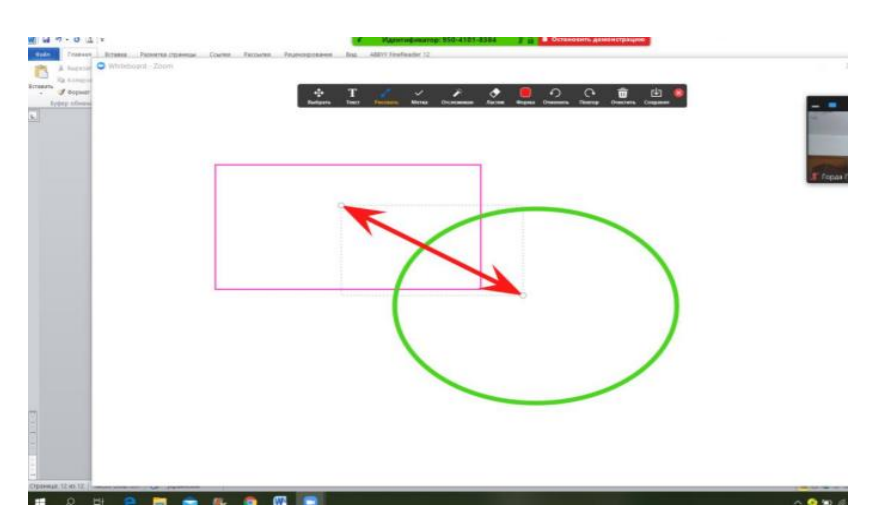

Рисунок 3.10 – Дошка повідомлень

Основною перевагою для проєктної роботи з учнями на уроках інформатики у Zoom є можливість створення окремих сесійних залів. Для того, щоб увімкнути «Сесійні зали» необхідно зайти до персонального кабінету – налаштування – конференція – на конференції (розширені) – сесійний зал. На екрані монітора праворуч унизу з'явиться кнопка сесійні зали (breakout rooms) (див. рисунок 3.11).

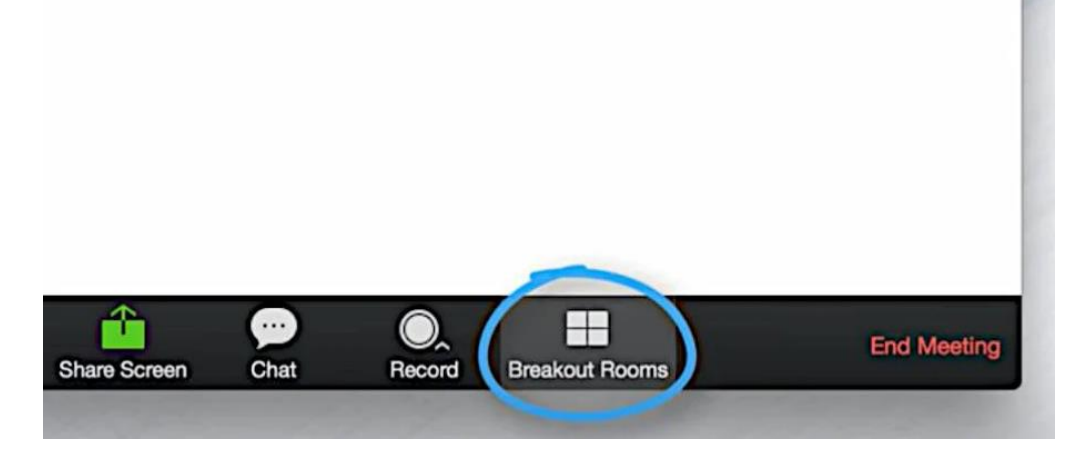

Рисунок 3.11 – Сесійні зали

Переваги онлайн-платформи Zoom:

- можливість створювати сесійні зали;
- трансляція відео;

 можливість демонстрації екрану не тільки організатором конференції а будь-яким її учасником;

- одночасний показ декількох екранів;
- наявність чату.

Онлайн-платформа Jamboard.

Jamboard — це сучасний сенсорний екран, який використовує хмарні технології та дозволяє створювати, планувати та впроваджувати ідеї команди учнів під час створювання проєктів. На цифровій дошці вчителі можуть фіксувати власні ідеї,які зберігаються у сервері з можливістю їх подальшого використання для навчання.

Для того, щоб знайти дошку Jamboard педагогу необхідно увійти у свій акаунт Гугл. Далі перейти в пошту та праворуч знайти квадратик із дев'ятьма крапочками і натиснути на нього.

Педагогу необхідно прокрутити повзунок на панелі Гугл-додатків вниз та знайти логотип додатку Jamboard натиснути на нього (див. рисунок 3.12).

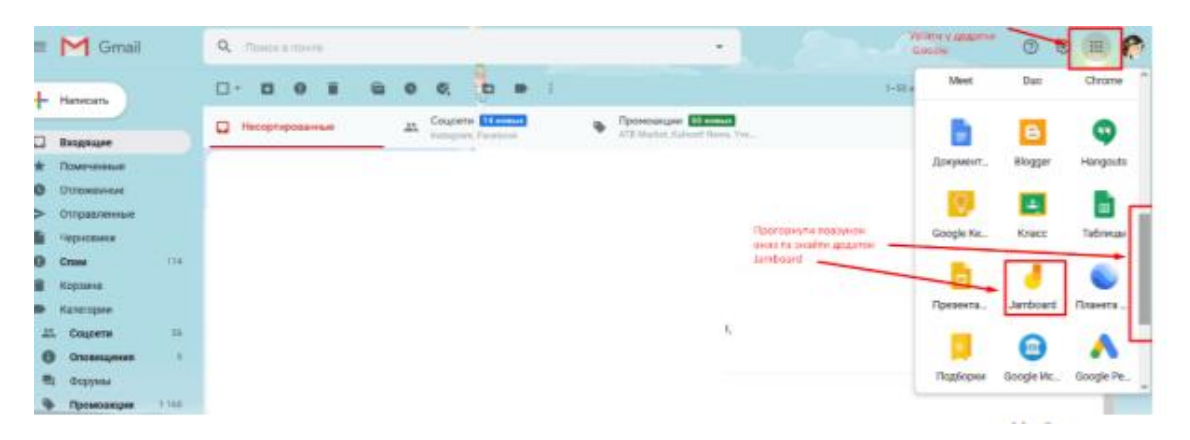

Рисунок 3.12 – Де знайти логотип додатку Jamboard

На дошці можна працювати як індивідуально, так і колективно, надавши посилання для інших учасників. Дошка може бути доступна для учасників як і для перегляду, так і для повноцінної роботи з її створення (учні зможуть створювати свої елементи, додавати свої позначки, писати). (див. рисунок 3.13).

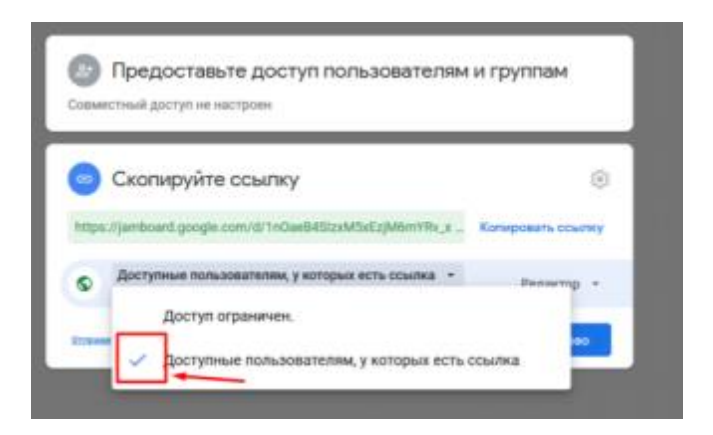

Рисунок 3.13 – Як додати користувачів

Робоча поверхня Google Jamboard – добірка зі сторінок-слайдів фіксованого розміру. У межах одного документу можна створювати до 20 сторінок.

Для наповнення слайдів доступні такі інструменти:

- пензлик (чотири види ручка, фломастер, пензель, маркер);
- гумка (очищає поверхню від зайвих елементів);
- курсор (дозволяє переміщати елементи);
- різнобарвний стікер (для розміщення текстових заміток);
- форми (додавання різних форм та заливка їх кольором);
- текст (доступні кілька типів тексту за розміром);
- вставка зображень;

 лазерна вказівка (дозволяє фіксувати увагу учнів на окремих елементах).

Переваги онлайн-платформи Google Jamboard

 можливість продемонструвати власні ідеї за допомогою використання екранного стікера (колір можна обрати самостійно);

- створення опитування. записів та малюнків у режимі онлайн;
- можливість імпорту зображень та текстових файлів;

 можливість працювати з дошкою як на персональному комп'ютері та і за допомогою мобільного пристрою;

 можливість використання лареної вказівки для акценту на певній частині екрану;

великій вибір шаблонів для робочого поля;

 можливість збереження у хмарному сховищі усіх результатів роботи;

вибір формату збереження та скачування робочого поля.

Онлайн-сервіс Canva

Canva – онлайн веб-сервіс для створення графічного дизайну. Редактор Canva дозволяє користувачам створювати графічні заголовки та оформлення для соціальних мереж, оформлення для документів, обкладинки для книг та альбомів, рекламні матеріали, логотипи та інше.

Увійти в Canva вчитель може зареєструвавшись або використовуючи авторизацію через Google-аккаунт або обліковий запис соціальних мереж. Пройшовши реєстрацію, користувач вибирає готовий шаблон із бібліотеки та потрапляє до графічного редактора (див. рисунок 3.14).

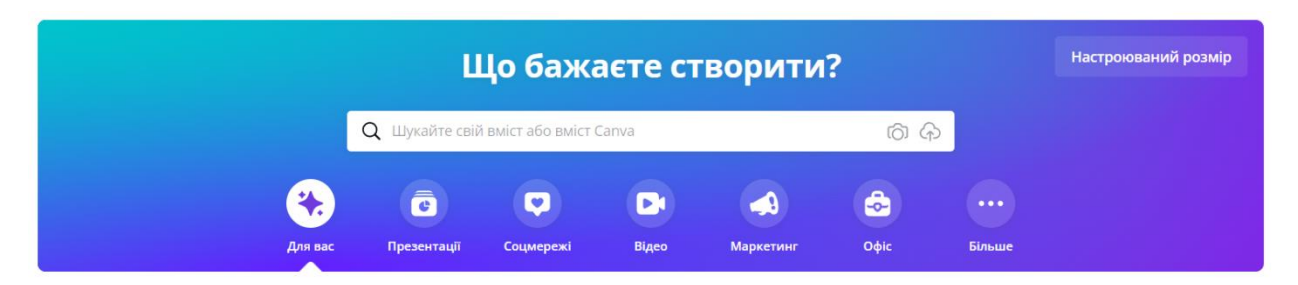

Рисунок 3.14 – Графічний редактор

Редактор дозволяє персоналізувати готові шаблони, змінювати кольори, вставляти фільтри, змінювати фон на власний, вставляти текст, музику або відео. Шаблони Canva мають унікальний дизайн і складаються з декількох елементів: фон, текст, додаткове зображення та інше. Розмір шаблону залежить від вибраного формату (див. рис. 3.15).

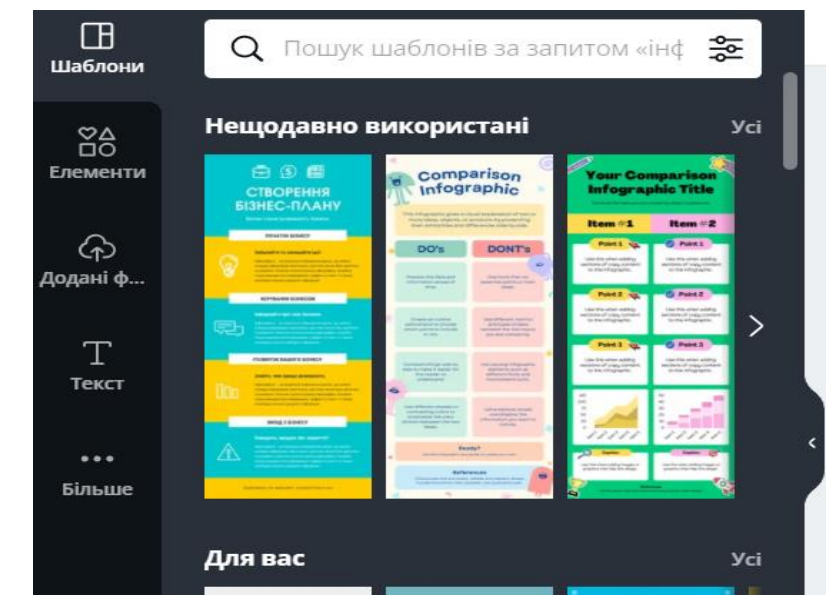

Рисунок 3.15 – Шаблони Canva

Сервіс Canva надає можливість спільного створення графічного дизайну, створивши команду та приєднавши користувачів за допомогою посилання яке буде надіслане їм на електронну адресу (див. рисунок 3.16).

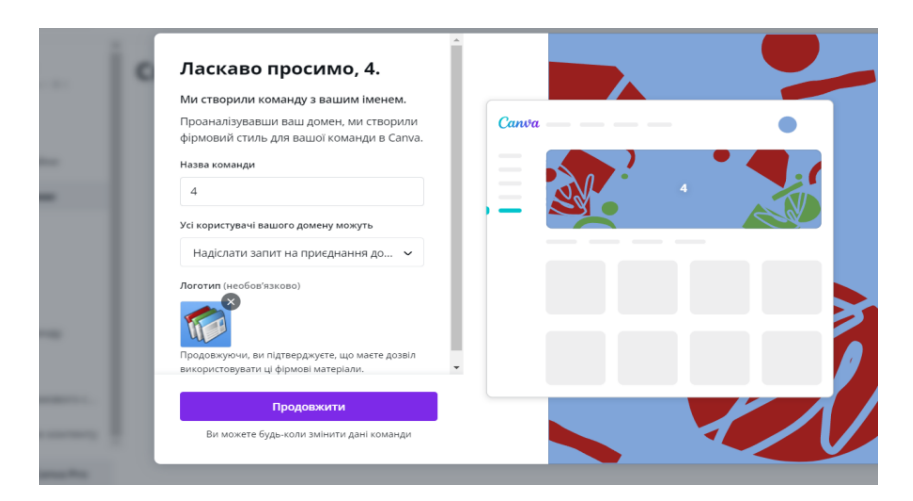

Рисунок 3.16 – Створення команди для спільної роботи в Canva

Редактор дозволяє коригувати знімки вчителя додаючи до них фільтри, змінювати гаму, контраст і колір, додавати фігури, розмити фон. У редакторі можна обрізати фотографію та змінити розмір кадру. Готові фотографії можна експортувати безпосередньо до соціальних мереж або завантажити на комп'ютер.

До переваг Canva відносяться:

простий інтерфейс;

наявність безкоштовних функцій, шаблонів і т. п.;

 сервіс Canva не дозволить вам зберегти зображення, якщо буде допущенна помилка;

вибір форматів збереження графічних файлів.

Сервіс Canva має наступні недоліки:

- не велика кількість бнзкотовних шаблонів;
- під час роботи не змінюється розмір шаблону;
- не можна поєднувати елементи різних шаблонів в один.

Онлайн-платформа Mentimeter.

Mentimeter – онлайн-сервер для голосування, що забезпечує миттєвий зворотний зв'язок від учнів. Його зручно використовувати для опитування учнів у режимі реального часу під час,онлайн-занять.

Онлайн-опитування може містити серію питань з різними типами відповідей:

множинний вибір (один або кілька з кількох)(див. рисунок 3.17);

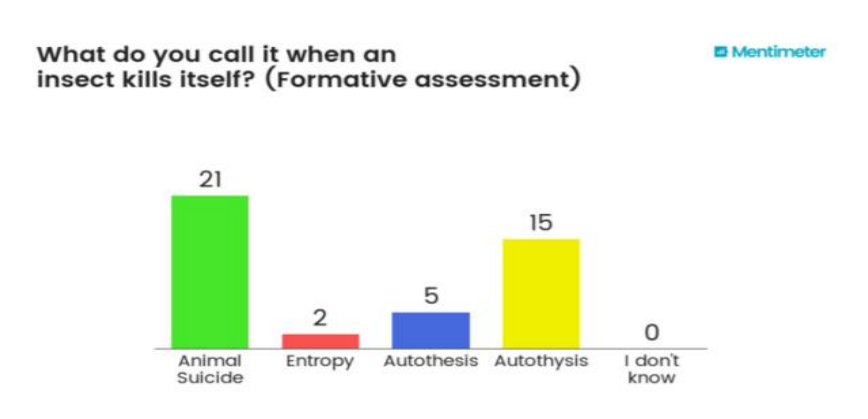

Рисунок 3.17 – Приклад множиного вибору

відкрита відповідь (див. рис. 3.18);

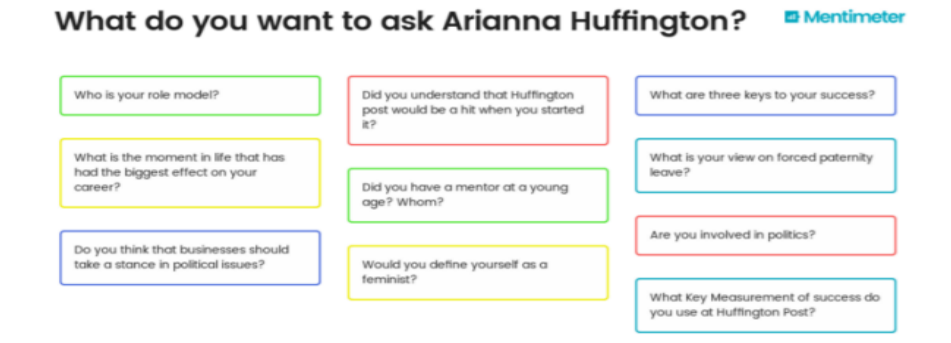

Рисунок 3.18 – Приклад відкритої відповіді

оцінка за шкалою (див. рис. 3.19).;

#### Meeting check-in questions **P** Mentimete

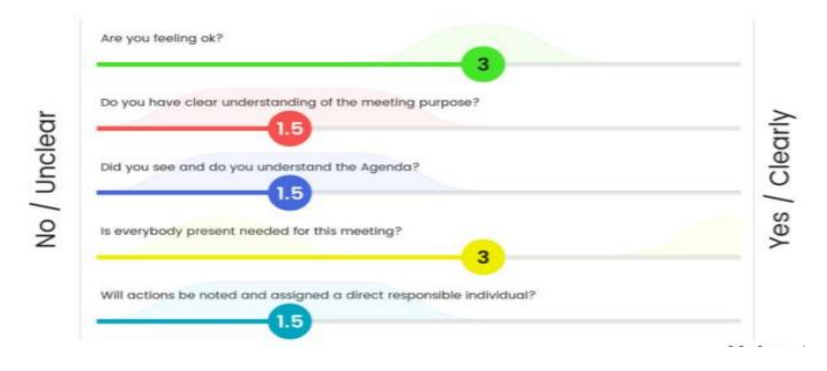

Рисунок 3.19 – Оцінка за шкалою

ранжування відповідей у межах 100% (див. рис. 3.20);

#### Rate these rules for working together E2 M

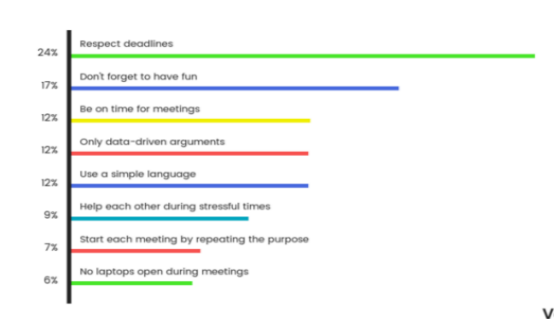

Рисунок 3.20 – Ранжування відповідей у межах 100%

 введення відповіді у вигляді точки на плоскій координатній площині (див. рис. 3.21);

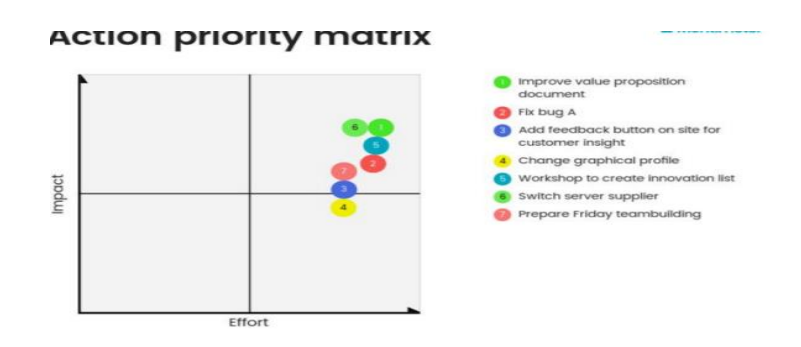

Рисунок 3.21 – Відповіді у вигляді точки на плоскій координатній площині

Налаштування програми дозволяють:

 задати режим участі в опитуванні – студент може відповідати тільки на поточне запитання або на все;

змінити дизайн представлення результатів;

встановити тимчасові рамки проведення опитування;

очистити результати та провести опитування повторно;

згенерувати QR-код для швидкого доступу до опитування;

за допомогою спеціального плагіна вбудовувати опитування у

презентацію MS PowerPoint (для версії 2013);

 надати доступ до опитування можна за посиланням або за допомогою

вбудовування html-коду в елемент LMS Moodle, сайт або блог.

При використанні програми в режимі безкоштовного тарифного плану є такі обмеження:

опитування може містити трохи більше 2 питань;

голосування відбувається анонімно;

 немає можливості експорту результатів, спільного використання та налаштування оформлення.

## <span id="page-40-0"></span>**3.2 Методика проєктного навчання інформатики в умовах карантинних обмежень**

Після того як ми оглянули онлайн-платформи які можна використовувати для впровадження проєктого навчання в умовах дистанційної освіти доцільно розглянути їх використання на прикладі онлайн-уроку з інформатики, конспект якого наведений у додатку (додаток А). Урок який був нами розроблений відповідає чинній програмі «Інформатика. 5 – 9 класи» та Державному стандарті базової і повної середньої освіти. Для демонстрації досвіду нами було обрано коротко тривалий проєкт в межах одного уроку

Оскільки проєктна діяльність повинна бути реалізована протягом уроків 45 хв. А презентація та захист проєкту буде відбуватися на наступному уроці. Особливу увагу необхідно звернути на організацію освітньої діяльності в групах. Учні повинні бути готовими до самостійної роботи та комунікації один з одним адже вчитель виступає здебільшого як наставник під час виконання прєктної діяльності, тому дітям заздалегідь необхідно пояснити основні правила та принципи групової роботи. Проводиться загальний інструктаж, роздаються спеціальні рекомендаціїї, заздалегідь, готуються посилання на онлайн-сервіси зі створеними завданнями. Вчитель наводить приклади виконання проєкта та надає інструкції щодо користування тією чи іншою онлайн-платформою.

На початку уроку (5 хв) Під час онлайн-конференції в ZOOM вчитель роз'яснює дітям, тему уроку, завдання, теми майбутніх проєктів, кінцеву мету та надає інструктивну карту для виконання проекту (див. рис. 3.22).

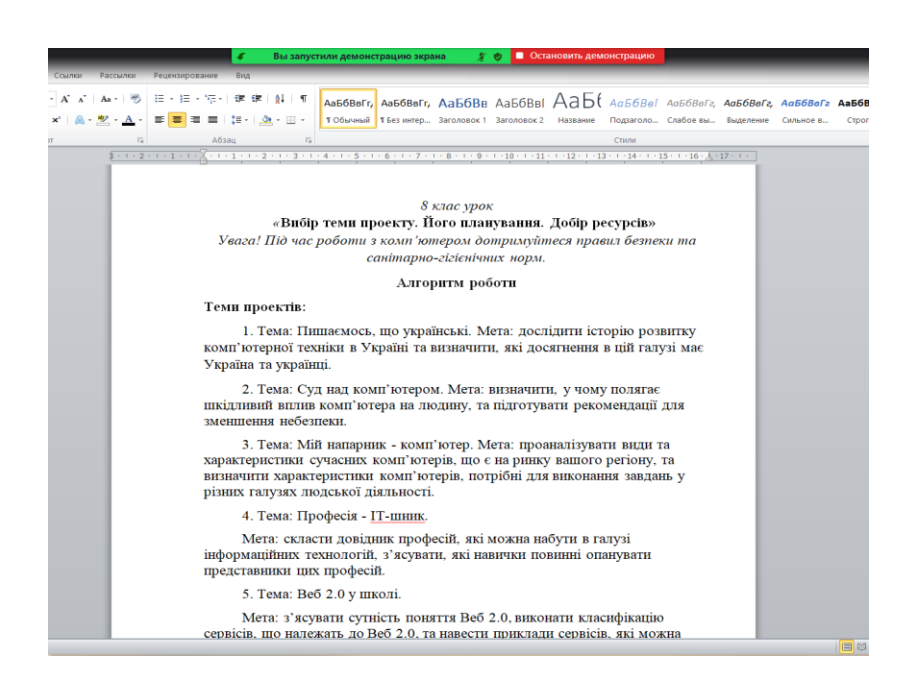

Рисунок 3.22 – Онлайн-конференції в ZOOM з учнями 8 класу

Після чого клас (26 учнів) рандомно поділяється на 2 групи (по 13 учнів у групі).

Під час роботи у групах повинні ефективно спланувати свою роботи керуючись наступною послідовністю дій:

 колективне обговорення поставленого освітнього завдання, шляхи, засоби його вирішення та розподіл обов'язків та ролей;

пошукова робота в мережі Інтернет;

підготовка одногрупників до взаємодії з іншими групами

презентація проєкту через онлайн-виступ перед класом,

показ оформленної презентації або інфографіки;

оформлення уточнюючих питань для учасників іншої груп;

фактичний захист проєкту.

І Етап постановки мети (10 хв.) Для кожної групи створюється окрема сесійна зала в сервісі ZOOM де учні шляхом голосування яке було створене вчителем за допомогою сервіса Mentimeter обирають тему проєкта із наведеного списка. Теми оголошує вчитель.

ІІ Етап планування роботи (35 хв). Після голосування, учні за допомогою платформи Google Jamboard розпочинають обговорення з використанням методів проектної діяльності:

метод «мозковий штурм» обмін ідеями;

метод «навідних питань» для пошуку варіантів рішення завдання;

 метод «зміна формулювання завдання» для погляду під іншим кутом на проблемне питання;

 метод «довільне вираження функції» пошук найкращого вирішення завданням шляхом створення схематичної моделі або макета.

Використовуючи стікери які потім розміщують на інтерактивній дошці учні повинні записати ідеї та засоби для реалізації проєкту. Вони можуть використовувати різнокольорові стікери (див. рис. 3.23).

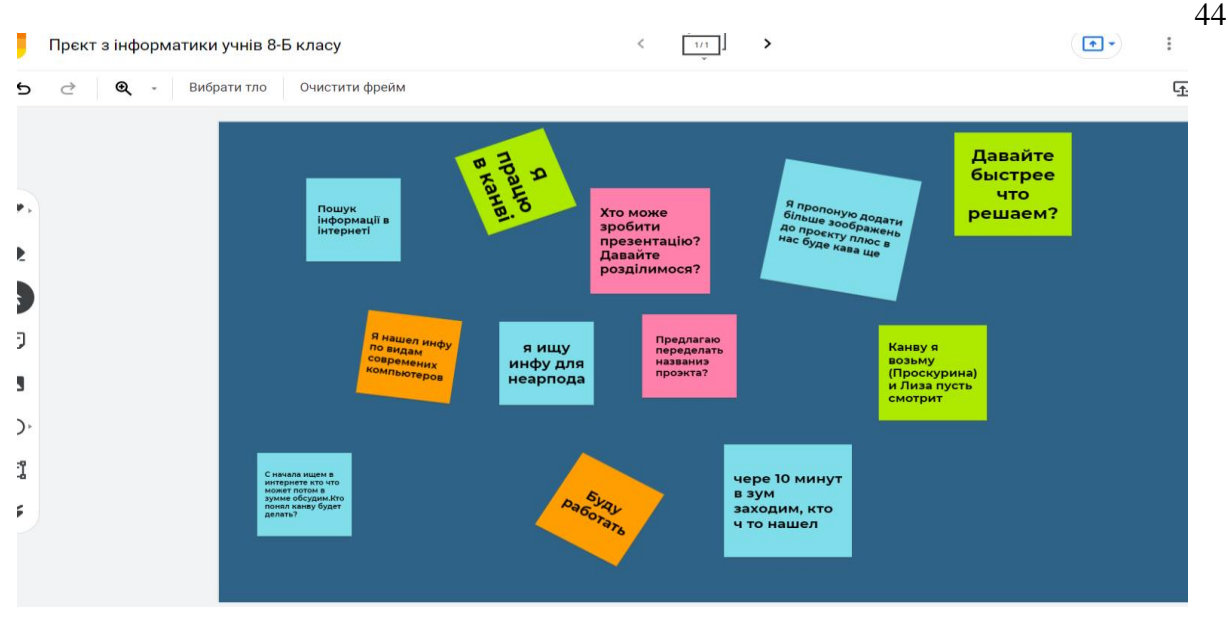

Рисунок 3.23 – Взаємодія першої групи учнів 8 класу за допомогою платформи Jamboard

Після того як основні ідеї визначені вчитель ініціює обговорення для розподілу підзавдань для учнів які необхідні для створення проєкту. Для цього потрібно написати на дошці запитання і під ним розмістити зображення, які візуально репрезентують варіанти відповідей.

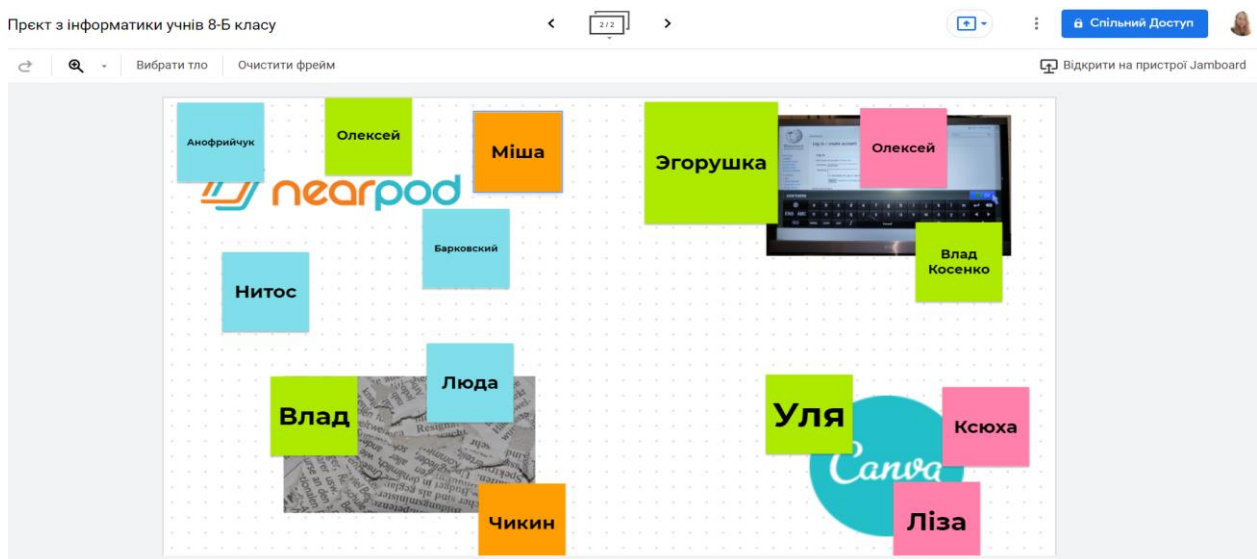

Рисунок 3.24 – Взаємодія другої групи учнів 8 класу за допомогою платформи Jamboard

Учні повинні розмістити стікери зі своїми іменами поруч із зображенням, за яке вони голосують, а потім на наступному слайді додають стікер із обґрунтуванням свого вибору (див. рис. 3.24).

Після обговорення вибору та розподілу завдань відбувається пошукова робота в інтернеті.

За допомогою сервіса Nearpod учні спільно створюють презентацію власного проєкту, через сервіс ZOOM обговорюють процес створення проєкту в групах підводиться рефлексивний підсумок: що зроблено, як працювали, які завдання на майбутнє. Виділяють проблеми та шляхи їх подолання, шляхом обговорення (див. рис. 3.25).

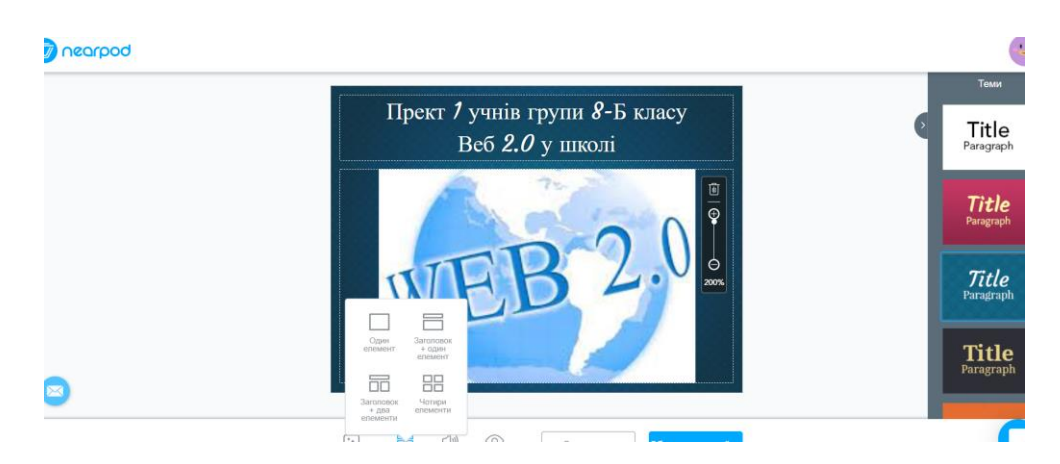

Рисунок 3.25 – Колективне створення презентації у Nearpod учнів 8 класу

Для візуалізації проєкту учням було запропоновано створити інфографіку за допомогою онлайн-платформи Canva (див. рис. 3.26).

Для цього дітям були запропоновані наступні методики проєктного навчання:

 «метод асоціації» аналіз першої ідеї вирішення проблемного питання та на їх основі побудова нового,унікального продукту;

«метод неології» якісна зміна структури чужої, вже існуючої ідеї;

 «метод карикатура» створення образного малюнку проблеми для пошуку нового неординарного рішення.

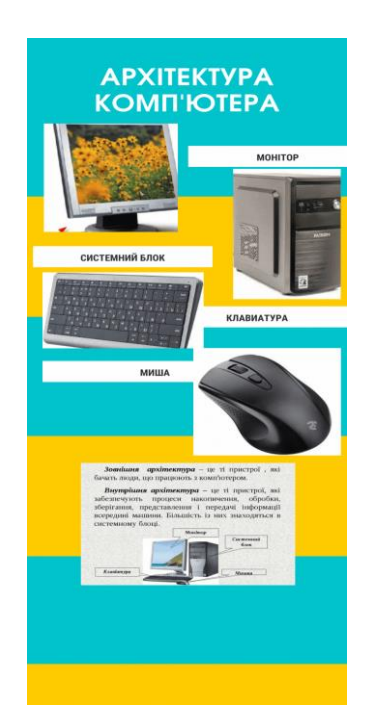

Рисунок 3.26 – Інфографіка створена другою групою учнів 8 класу

IV Етап перевірки результатів, виправлення помилок, співставлення одержаних результатів із запланованими, підбиття підсумків роботи, її оцінка (45 хв). На даному етапі діти за допомогою сервісу Nearpod діти представляють створені проекти (див. рис. 3.27).

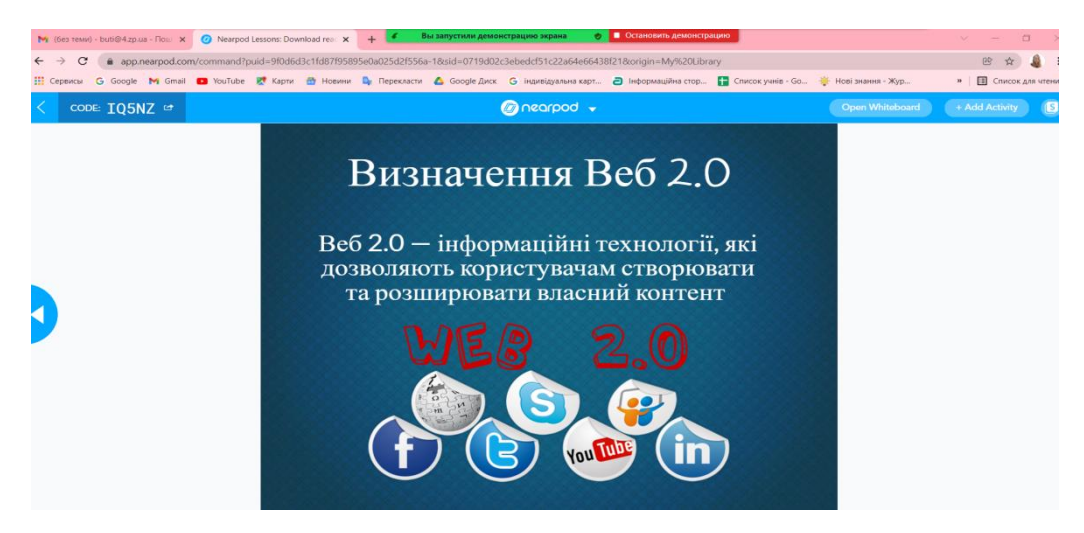

Рисунок 3.27 – Захист першої групи учнів 8 класу

Після виступу груп проводиться загальне обговорення результатів проєктної діяльності, рефлексія та перевірка засвоєних знань шляхом

виконання інтерактивного завдання за допомогою сервісу LearningApps (див. рис. 3.28 та 3.29).

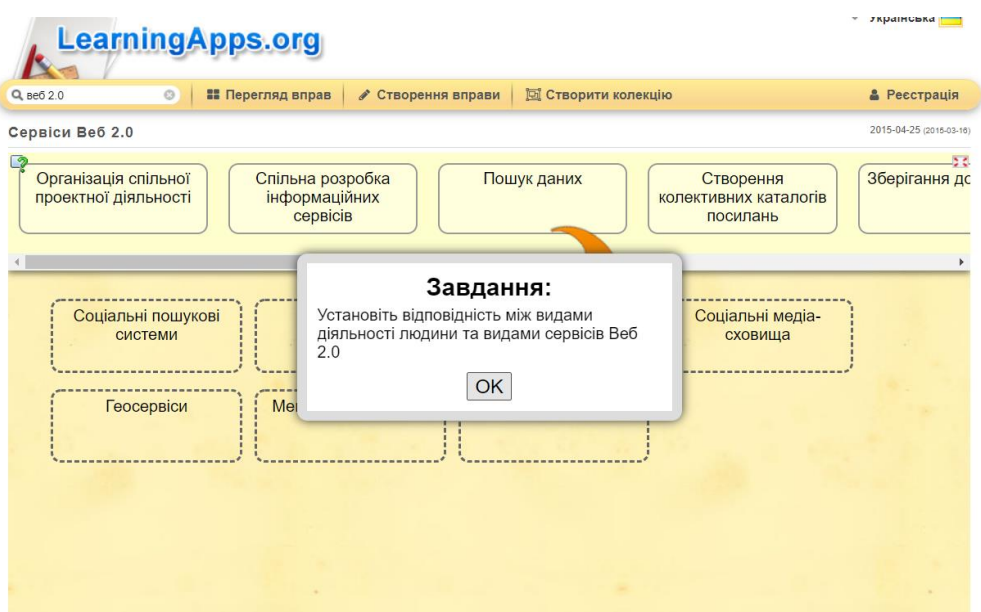

Рисунок 3.28 – Приклад завдання з LearningApps

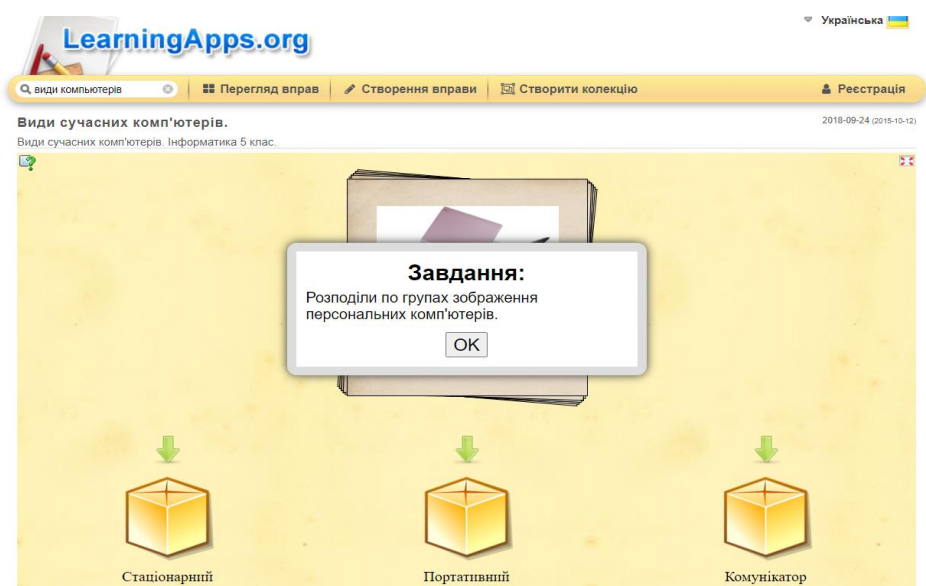

Рисунок 3.29 – Приклад завдання з LearningApps

Таким чином підбиваючи підсумок, необхідно зазначити, що на стадії самоаналізу, а потім на стадії захисту вчитель та учні використовуючи методику проєктного навчання – «рефлексія», ретельно аналізували алгоритм, який був обраний учнями для вирішення проблемного питання, результати невдачі та успіху, результати діяльності та ін. Аналіз позитивних

та негативних сторін діяльності створив імпульс до повторної роботи, сприяв формуванню інтересу учнів до нових проєктів, Даний самоаналіз мав на меті створити адекватну оцінку світу та себе в цьому світі.

#### **ВИСНОВКИ**

Всесвітня пандемія COVID-19 призвела до глобальних соціальноекономічних наслідків які внесли корективи в життя кожної людини на планеті. Екстрене дистанційне навчання в Україні з березня 2020 року та по нинішній час змусило змінити погляди на систему освіти загалом. Вчителі та учні були змушенні продовжувати освітню діяльність з використанням дистанційних технологій.

Під час освітнього процесу використовувалися засоби дистанційної освіти які спиралися на стандартні методи навчання та освітні технології, які здебільшого були націлені на очну форму освіти та групову роботу учнів у класі. Головною превагою використання методу проєктів на уроках інформатики є те, що він не тільки надає теоретичні знання, а стимулює учнів застосовувати свої індивідуальні можливості та навички, співпрацюючи з групою, для створення нового творчого, інтелектуального або матеріального продукту з використанням сучасних онлайн-сервісів (Nearpod, Zoom, JamBoard, Canva, Mentimer, LearningApps Conceptboard, Groupboard, NoteBoo kCast, Drawchat, Ziteboard та ін.).

Таким чином, застосування методу проєктів під час дистанційного навчання інформатики в умовах карантинних обмежень вносить у навчальний процес принципово нову, у порівнянні із традиційним навчанням, систему співпраці «вчитель-учень» та «учень-учень», відкриває нові можливості щодо формування пізнавальних інтересів учнів, розвитку їх творчих та інтелектуальних здібностей. В результаті учень виступає в ролі науковця-дослідника, що дає йому можливість відчути свою значимість у навчальній діяльності.

В сучасних умовах розробка методики проєктного навчання інформатики у закладах загальної середньої освіти з врахуванням специфіки дистанційного навчання є перспективним напрямком науково-методичних досліджень.

#### **ПЕРЕЛІК ПОСИЛАНЬ**

1. Байбородова Л. В., Серебренников Л. Н. Проектная деятельность школьников в разновозрастных группах: пособие для учителей общеобразовательных организаций. Москва : Просвещение, 2013. 175 с.

2. Бритикова Г. В. Метод проєктів як сучасна педагогічна технологія. *Управління школою.* Харків. 2008. № 7. С. 26–27.

3. Гузеев В. В. Консультации: метод проектов. *Педагогические технологии.* Москва. 2007. № 1. С. 103–114.

4. Дивак В. В. Елементи використання медіаосвітніх технологій у навчальному процесі вищої школи. *Наукові записки. Серія: Педагогіка.* Харків. 2013. № 3. С. 139–143

<span id="page-49-0"></span>5. Енциклопедія освіти / головний ред В. Г. Кремень. Київ : Юрінком Інтер, 2008 1040 с.

6. Жиденко Т. А. Використання методу проєктів на уроках інформатики. *Інформатика в школі.* Москва. 2009. № 6. С. 2–7.

7. Заліщук М. М. Метод проектування в закладі нового типу. *Управління школою.* Харків. 2008. № 3. С. 2–5.

8. Зоненко Н. В. Метод проектів на уроках інформатики. Комп'ютер у школі та сім'ї. Київ. 2009. № 4. С. 19–20.

9. Зоренко Н. В. Метод проєктів на уроках інформатики. *Комп'ютер у школі та сім'ї.* Київ. 2009. № 4. С. 19‒20.

10. Иванова Л. Проектирование в обучении: дидактические принципы. *Учитель.* Москва. 2004. № 6. С. 11–15.

11. Інформатика : підруч. для 8-го кл. загальноосвіт. навч. закл. / Ривкінд Й. Я. [та ін.]. Київ : Генеза, 2016. 288 с

12. Кайнова В. Проектна і науково-дослідницька діяльність – шлях до творчості. *Рідна школа.* Київ. 2007. № 10. С. 21–22.

13. Качеровська Т. Теоретичні основи застосування ігрового проектування у вітчизняній педагогіці: історичний аспект. *Вища школа.* Київ. 2005. № 2. С. 58–61.

14. Кондрашина О. В. Навчальний проект з математики у 5 класі «У царстві Нептуна» за програмою «Intel: навчання для майбутнього». *Математика в школах України.* Москва. 2009. № 35. С. 26–30.

15. Корчажкина О. М. Реализация педагогических проектов в общеобразовательной школе. *Педагогика.* Москва. 2008. № 8. С. 29–36.

16. Методичні рекомендації щодо викладання інформатики у 2021- 2022 н.р. згідно Листа МОН України №1/9-482 від 22.09.2021 р. "Щодо методичних рекомендацій про викладання навчальних предметів у закладах загальної середньої освіти у 2021/2022 навчальному році. URL: https://drive.google.com/file/d/1Q72shWVshRx-n4GHj2mZ6NFjHWjvsf19/view (дата звернення: 17.10.2021).

17. Fried-Booth D. L. Project Work. Oxford : University Press, 1990. P. 13.

18. Haines S. Projects for the ELT Classroom. Nelson, 1989. P. 23-90.

19. Pet'ko Lyudmila. The "Case Study" Method as Means of Formation of a Professionally Oriented Foreign Language Teaching Environment in University Conditions. *Intellectual Archive :* Series "Education & Pedagogy"*.* 2015. Volume 4. Num. 4 (July).. Toronto : ShinyWordCorp. – PP. 48–65.

20. Sinclair B. Learner Autonomy: the cross-cultural question. *IATEFL* Newsletter, Issue 139, October – November 1997. P.12-13.

### **ДОДАТОК А**

### **Конспект уроку**

## <span id="page-51-0"></span>**Вибір теми проєкту. Його планування. Добір ресурсів**

Мета: познайомити з етапами роботи над власним проєктом, допомогти визначитись та дібрати онлайн-ресурси для реалізації проєкту; Формувати вміння виділяти головне, актуалізувати, конспектувати, порівнювати, зіставляти. Забезпечити диференційований підхід. Встановити зв'язки між засвоєними та новими знаннями. Формувати групи компетентностей: соціально-трудову, інформаційну, загальнокультурну, соціально-трудову, уміння вчитися.

Тип уроку: проєктна діяльність, застосування знань.

Обладнання та наочність: комп'ютери, підручники, презентація.

Програмне забезпечення: сервіси Google, Nearpod, Zoom, JamBoard, Canva, Mentimer, LearningApps.

Хід уроку

І. Організаційний етап

*Привітання з класом*

*Повідомлення теми і мети уроку*

Сьогодні ми з вами будемо розробляти проекти. Пригадаємо основні етапи планування проекту та пригадаємо як правильно добирати інтернетресурси.

ІІ. Мотивація навчальної діяльності

Не забувайте про правила поведінки на уроці.

ІІІ. Актуалізація опорних знань

Повторення раніше вивченого матеріалу.

- На уроках з яких предметів ви виконували навчальні проекти?
- Які етапи реалізації проектів?
- У яких формах може бути подано результати виконання проектів?
- ІV. Повторення вивченого матеріалу

Проект – це скоординована робота людини або групи людей спрямована на досягнення поставленої мети за визначений час.

Що почати працювати над проектом потрібно пройтись по ряду етапів:

 Визначити тему. До вашої уваги пропонується розгляд теми «Алгоритми навколо нас»

 Визначимо мету проекту. Н-д: Працюючи у групах, знайти приклади алгоритмів у власному оточенні та створити комп'ютерні моделі окремих виконавців алгоритмів. Розглянемо приклад проекту для однієї з груп на тему «Перехрестя алгоритмів».

Нашим завданням буде:

 визначити види перехресть, які зустрічаються на дорогах, та об'єкти на перехрестях, які є виконавцями алгоритмів;

описати алгоритми, які виконує кожен з виконавців;

 вибрати одного з виконавців та його алгоритм, розробити комп'ютерну модель реалізації вибраного алгоритму;

оформити результати роботи у проекті.

Сценарій

Пошук (спостереження, опитування, пошук у літературі та Інтернеті): види перехресть, об'єкти дорожнього руху - виконавці алгоритмів

Опрацювання знайдених відомостей: визначити типи алгоритмів, порівняти, алгоритми якого типу найчастіше виконуються учасниками дорожнього руху на перехрестях, описати алгоритми кожного виконавця у словесній формі, скласти блок-схеми описаних алгоритмів.

Створення моделі: вибрати виконавця алгоритмів, вибрати алгоритм, вибрати засіб подання моделі, розробити модель, у якій буде реалізовано вибраний алгоритм.

Оформлення результатів: вибрати засоби подання результатів, розробити структуру звіту, сформулювати висновки, оформити звіт.

1. Тема: Пишаємось, що українські. Мета: дослідити історію розвитку комп'ютерної техніки в Україні та визначити, які досягнення в цій галузі має Україна та українці.

2. Тема: Суд над комп'ютером. Мета: визначити, у чому полягає шкідливий вплив комп'ютера на людину, та підготувати рекомендації для зменшення небезпеки.

3. Тема: Мій напарник - комп'ютер. Мета: проаналізувати види та характеристики сучасних комп'ютерів, що є на ринку вашого регіону, та визначити характеристики комп'ютерів, потрібні для виконання завдань у різних галузях людської діяльності.

4. Тема: Професія - ІТ-шник.

Мета: скласти довідник професій, які можна набути в галузі інформаційних технологій, з'ясувати, які навички повинні опанувати представники цих професій.

5. Тема: Веб 2.0 у школі.

Мета: з'ясувати сутність поняття Веб 2.0, виконати класифікацію сервісів, що належать до Веб 2.0, та навести приклади сервісів, які можна використати в навчанні.

6. Тема: Інформаційні технології під мікроскопом.

Мета: узагальнити знання про інформаційні технології опрацювання даних різних видів (графічних, текстових, числових, мультимедійних), скласти схеми з відомостями про інформаційні технології, указавши основні об'єкти опрацювання, галузі застосування, типи програмних засобів, історію розробки.

Результати проекту:

презентація в Nearpod;

інфографіка виконана за допомогою сервісу Canva;

 дозволяється додавати відео з YouTube та вставляти документи з інших джерел.

V. Усвідомлення набутих знань й формування вмінь та навичок Практична реалізацію проекту

#### Релаксація

*Вправа для профілактики короткозорості та порушення зору*

Не працювати є причина –

Очам даємо відпочинок!

Мерщій рівнесенько сідаймо.

Очима кліпать починаймо.

Навіщо кліпать? Така зарядка-

Вже краще бачать оченятка!

VI. Підведення підсумків уроку

(Бесіда за питаннями)

Які етапи реалізації проектів?

Для чого складають план проекту?

У яких джерелах та якими методами можна виконувати збір відомостей для проекту?

Що може бути результатом пошуку матеріалів та відомостей для проекту?

У яких формах може були подані результати виконання проекту?